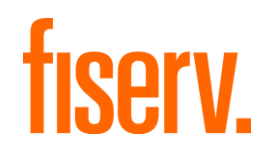

# **Connect** Integration Guide

Version 2023-4 (IPG)

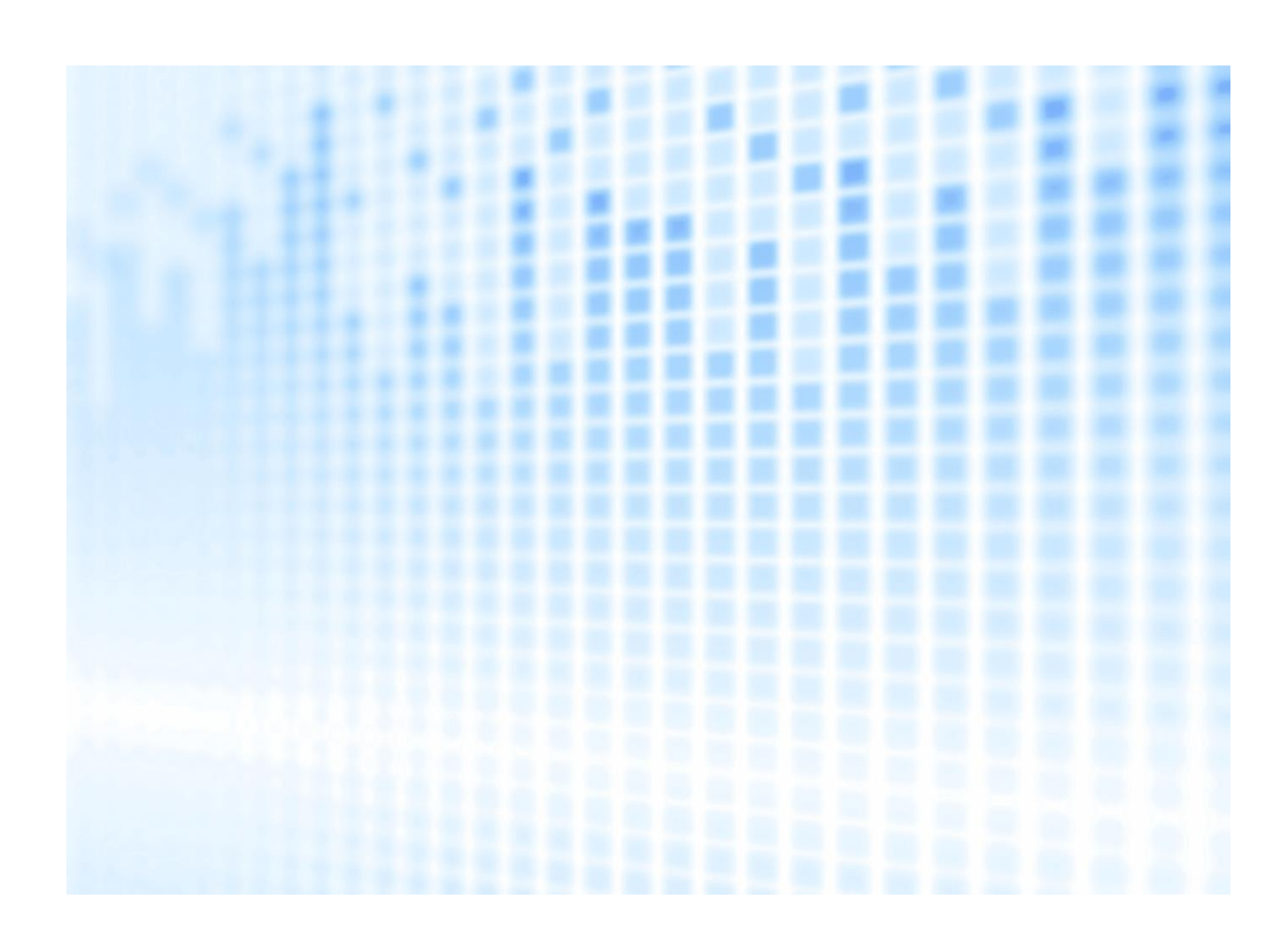

© 2023 Fiserv, Inc. or its affiliates. All rights reserved. This work is confidential, and its use is strictly limited. Use is permitted only in accordance with the terms of the agreement under which it was furnished. Any other use, duplication, or dissemination without the prior written consent of Fiserv, Inc. or its affiliates is strictly prohibited. The information contained herein is subject to change without notice. Except as specified by the agreement under which the materials are furnished, Fiserv, Inc. and its affiliates do not accept any liabilities with respect to the information contained herein and are not responsible for any direct, indirect, special, consequential or exemplary damages resulting from the use of this information. No warranties, either express or implied, are granted or extended by this document.

#### [http://www.fiserv.com](http://www.fiserv.com/)

Fiserv is a registered trademark of Fiserv, Inc.

Other brands and their products are trademarks or registered trademarks of their respective holders and should be noted as such.

### Integration Guide Connect

Version 2023-4 (IPG)

### **Contents**

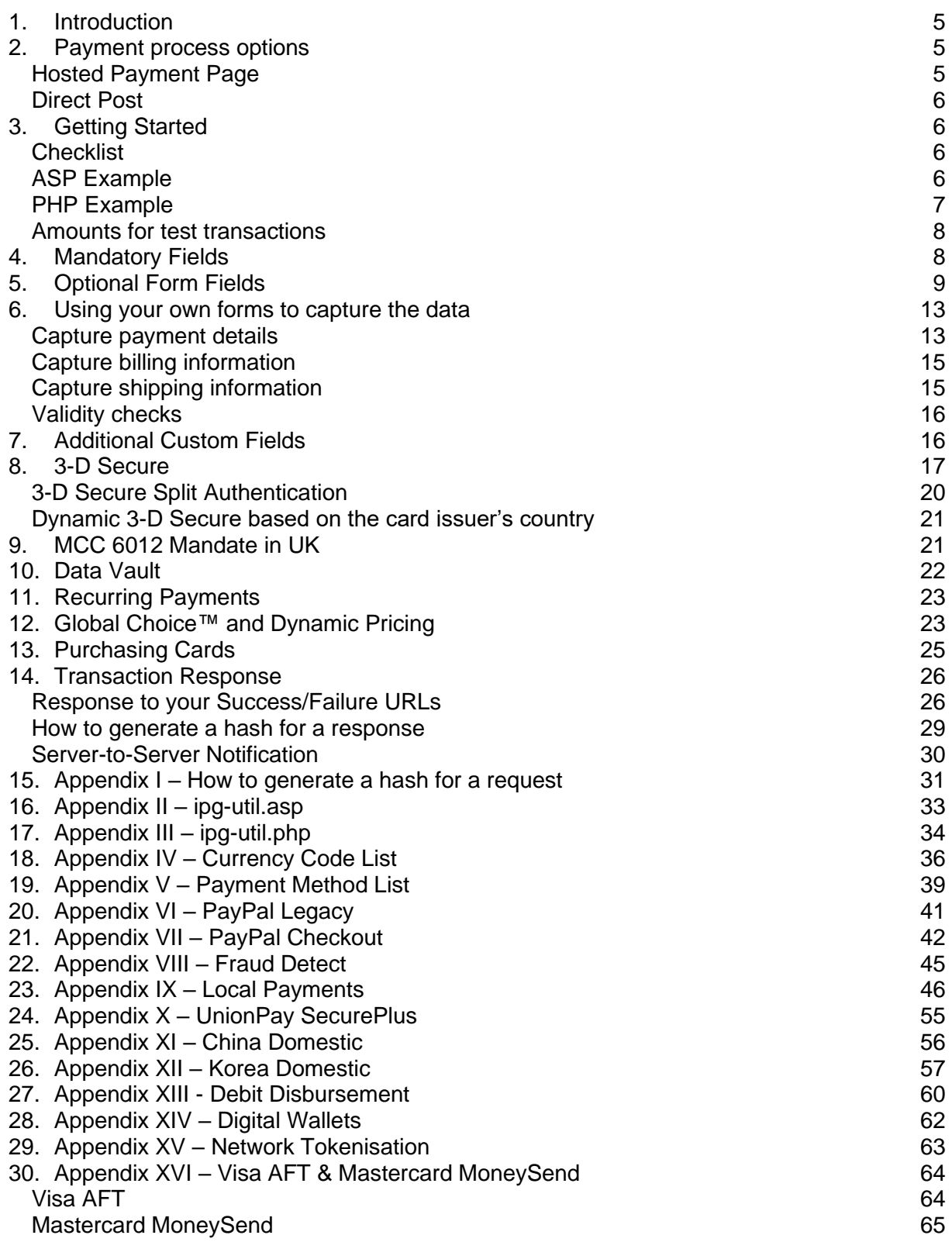

## Getting Support

There are different manuals available for Fiserv's eCommerce solutions. This Integration Guide will be the most helpful for integrating hosted payment forms or a Direct Post.

For information about settings, customization, reports and how to process transactions manually (by keying in the information) please refer to the User Guide Virtual Terminal.

If you have read the documentation and cannot find the answer to your question, please contact your local support team.

### <span id="page-4-0"></span>1. Introduction

The Connect solution provides a quick and easy way to add payment capabilities to your website.

Connect manages the customer redirections that are required in the checkout process of many payment methods or authentication mechanisms and gives you the option to use secure hosted payment pages which can reduce the burden of compliance with the Data Security Standard of the Payment Card Industry (PCI DSS).

This document describes how to integrate your website using Connect and provides step by step instructions on how to quickly start accepting payments from your webshop.

**When making decisions on your way of integration, please consider that we do not recommend to use the hosted payment forms inside an iFrame since some Internet browsers do not allow cookies to be sent to the 3rd party hosts, moreover some features (e.g.: 3-D Secure authentications) and some Alternative Payment methods that involve redirections to the 3rd party services (e.g.: iDEAL or PayPal) do not allow displaying their screens within an iFrame.** However, if you still plan to embed our hosted payment pages inside an iFrame you must use the 'parentUri' parameter to specify an URL of a page, where the hosted payment page will be embedded.

Depending on your business processes, it can also make sense to additionally integrate our Web Service API solution (see Web Service API Integration Guide).

### <span id="page-4-1"></span>2. Payment process options

The Connect solution provides several different options for the payment process to support integrations where you handle most of the customer interactions on your own website up to integrations where you use ready-made form pages for the entire payment process.

### <span id="page-4-2"></span>Hosted Payment Page

If you want to fully outsource the payment process in order not to have any sensitive cardholder data on your systems, you can use our ready-made hosted pages for your customers to enter their payment information.

The most important aspect around the usage of hosted payment page is the security of sensitive cardholder data. When you decide to let your customers enter their credit card details on the page that we provide and host on our servers for this purpose, it facilitates your compliance with the Data Security Standard of the Payment Card Industry (PCI DSS) as the payment processing is completely hosted by Fiserv.

For a standard hosted payment page integration, you should use the checkout option 'combinedpage' that consolidates the payment method choice and the typical next step (e.g.: entry of card details or selection of bank) in a single page, which gets automatically optimized for different kinds of user devices (e.g.: PC, smartphone, tablet, etc.).

The hosted page is localized in many languages and can be easily customized with your merchant's logo, colors, and font types to make it fit to the look and feel of your shop environment (refer to the User Guide Virtual Terminal to learn more). It also shows your merchant's name (i.e.: legal name) and allows you to display a summary of the purchased items to your customer in the 'Your Order' box.

If you do not want to let your customer select the payment method on our hosted page but want to handle that part upfront within your shop environment, you should submit a value for the parameter ['paymentMethod'](#page-38-0) in your request to the gateway. In addition, if you do not want to distinguish between different card brands (but just card vs. alternative payment methods), you can send a valid card brand value for the parameter 'paymentMethod' and your customer will see a hosted page for the card details entry with no card brand logo shown. Please contact your local support team if you want to enable this

feature. This will be managed with a specific setting performed on your account (service configuration) 'hideCardBrandLogoInCombinedPage').

If you do not submit a value for the parameter 'paymentMethod', the gateway will take your customer to a hosted page to choose from the payment methods activated for your store.

If you do not include in your request the fields like e.g.: the card number or the expiry date for a card payment, the gateway will take your customer to a hosted page to collect this information as being mandatory for a transaction processing.

When e.g.: you plan to integrate a specific local alternative payment method i.e.: Local Wallets India, PayLater by ICICI Bank and RuPay, or you require the gateway to collect a full set of billing and/or shipping information, or your consumers use an old operating system with outdated browser versions, please contact your local support team to discuss an alternative hosted payment page integration while using the legacy checkout option 'classic'.

### <span id="page-5-0"></span>Direct Post

In the scenarios where you prefer not to use a hosted payment page, you can submit the required customer data directly from your own form to Fiserv, but please be aware that if you store or process sensitive cardholder data within your own application, you must ensure that your system components are compliant with the Data Security Standard of the Payment Card Industry (PCI DSS).

You create the payment form and display it within your website or app. When your customer has entered the card details and presses the "continue button", the customer's device sends the payment information directly to the gateway.

If you choose the Direct Post option and create your own forms, there are additional fields that must be included in your transaction request to the gateway, which are listed in the chapter on [using your own](#page-12-0)  [forms to capture the data.](#page-12-0)

### <span id="page-5-1"></span>3. Getting Started

This section provides a simple example on how to integrate your website using the "combinedpage" checkout option. Examples are provided using ASP and PHP. This section assumes that the developer has a basic understanding of his chosen scripting language.

### <span id="page-5-2"></span>**Checklist**

In order to integrate with the payment gateway, you must have the following items:

Store Name

This is the ID of the store that was given to you by Fiserv. For example: 10123456789

Shared Secret

This is the shared secret provided to you by Fiserv. This is used when constructing the hash value (see more [below\)](#page-30-0).

### <span id="page-5-3"></span>ASP Example

The following ASP example demonstrates a simple page that will communicate with the payment gateway.

When the cardholder clicks *Submit*, they are redirected to the Fiserv secure page to enter the card details. After payment has been completed, the user will be redirected to the merchant's receipt page. The location of the receipt page can be configured.

```
<h+ml><head><title>IPG Connect Sample for ASP</title></head>
<body>
 <p><h1>Order Form</h1></p>
 <form method="post" action=" https://test.ipg-
 online.com/connect/gateway/processing ">
   <input type="hidden" name="txntype" value="sale">
   <input type="hidden" name="timezone" value="Europe/Berlin"/>
   <input type="hidden" name="txndatetime" value="<% getDateTime() %>"/>
   <input type="hidden" name="hash_algorithm" value="HMACSHA256"/>
   <input type="hidden" name="hashExtended" value="<% call 
   createExtendedHash("13.00","978") %>"/>
   <input type="hidden" name="storename" value="10123456789" />
   <input type="hidden" name="checkoutoption" value="combinedpage"/>
   <input type="hidden" name="paymentMethod" value="M"/>
   <input type="text" name="chargetotal" value="13.00" />
   <input type="hidden" name="currency" value="978"/>
   <input type="submit" value="Submit">
 </form>
</body>
</html>
```
The code presented in [Appendix II](#page-32-0) represents the included file ipg-util.asp. It includes code for generating a hash as is required by Fiserv. The provision of a hash in the example ensures that this merchant is the only merchant that can send in transactions for this store.

Note, the POST URL used is for integration testing only. When you are ready to go into production, please contact Fiserv and you will be provided with the live production URL.

Note, the included file, ipg-util.asp uses a server side JavaScript file to build the hash. This file can be provided on request. To prevent fraudulent transactions, it is recommended that the hash is calculated within your server and JavaScript is not used like shown in the samples mentioned.

#### <span id="page-6-0"></span>PHP Example

The following PHP example demonstrates a simple page that will communicate with the payment gateway.

When the cardholder clicks *Submit*, they are redirected to the Fiserv secure page to enter the card details. After payment has been completed, the user will be redirected to the merchant's receipt page. The location of the receipt page can be configured.

```
<h+ml><head><title>IPG Connect Sample for PHP</title></head>
<body>
 <p><h1>Order Form</h1>
 <form method="post" action="https://test.ipg-
 online.com/connect/gateway/processing">
   <input type="hidden" name="txntype" value="sale">
   <input type="hidden" name="timezone" value="Europe/Berlin"/>
   <input type="hidden" name="txndatetime" value="<?php echo getDateTime() ?>"/>
   <input type="hidden" name="hash_algorithm" value="HMACSHA256"/>
   <input type="hidden" name="hashExtended" value="<?php echo 
   createExtendedHash("13.00","978") ?>"/>
   <input type="hidden" name="storename" value="10123456789"/>
   <input type="hidden" name="checkoutoption" value="combinedpage"/>
   <input type="hidden" name="paymentMethod" value="M"/>
   <input type="text" name="chargetotal" value="13.00"/>
   <input type="hidden" name="currency" value="978"/>
```

```
<input type="submit" value="Submit">
 </form>
</body>
\langle/html>
```
Note that the POST URL used in this example is for integration testing only. When you are ready to go into production, please contact Fiserv and you will be provided with the live production URL.

The code presented in [Appendix III](#page-32-1) represents the included file ipg-util.php. It includes code for generating a hash as is required by Fiserv. The provision of a hash in the example ensures that this merchant is the only merchant that can send in transactions for this store.

### <span id="page-7-0"></span>Amounts for test transactions

When using our test system for integration, odd amounts (e. g. 13.01 EUR or 13.99 EUR) can cause the transaction to decline as these amounts are sometimes used to simulate unsuccessful authorizations.

We therefore recommend using even amounts for testing purpose, e. g. 13.00 EUR like in the example above.

### <span id="page-7-1"></span>4. Mandatory Fields

Depending on the transaction type, the following form fields must be present in the form being submitted to the payment gateway  $(X =$  mandatory field). Please refer to this Integration Guide's Appendixes for implementation details in relation to alternative payment methods and the other product options.

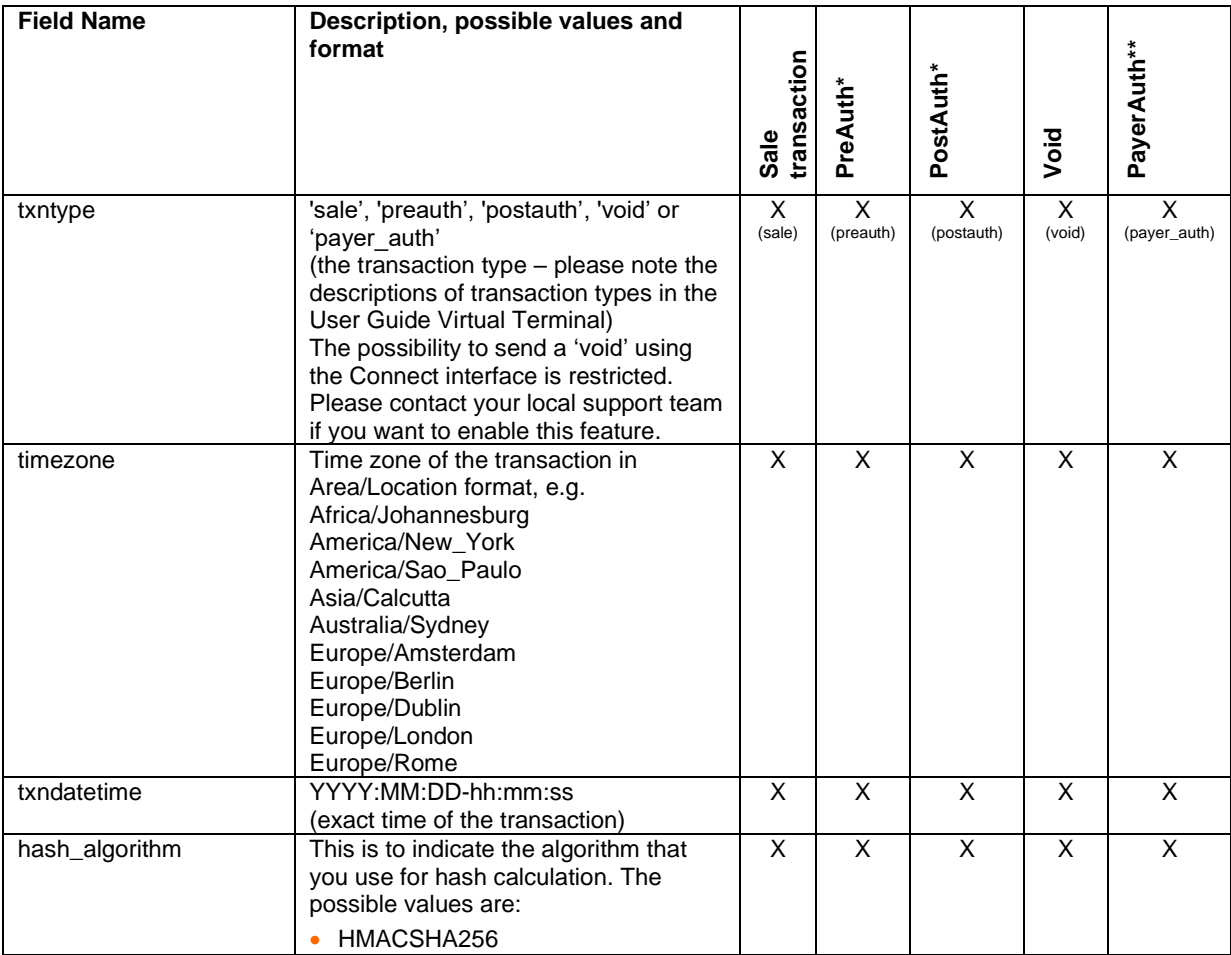

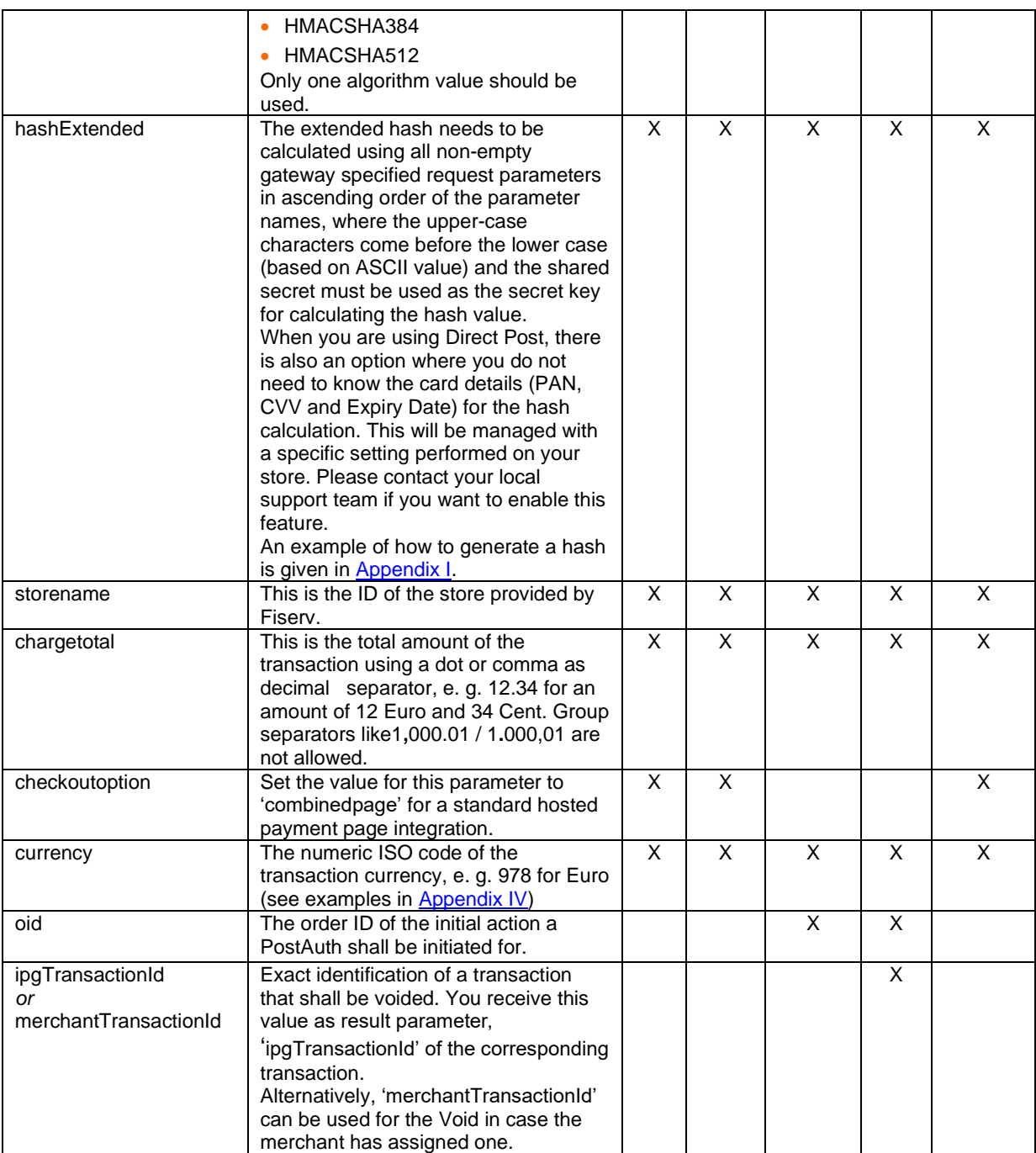

\* The transaction types 'preauth' and 'postauth' only apply to the payment methods credit card, PayPal. \*\* The transaction type 'payer\_auth' is only required if you want to split the 3-D Secure authentication process from the payment transaction (authorization) process. See more information in the [3-D Secure](#page-19-0)  [section](#page-19-0) of this guide.

Please see a list of currencies and their ISO codes in [Appendix IV.](#page-35-0)

### <span id="page-8-0"></span>5. Optional Form Fields

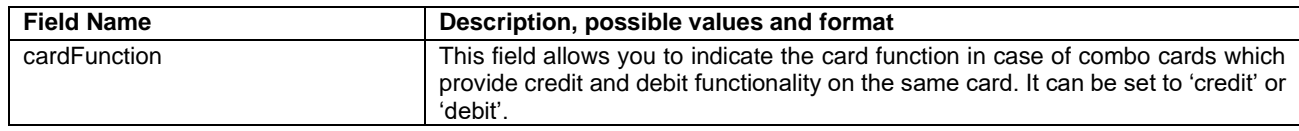

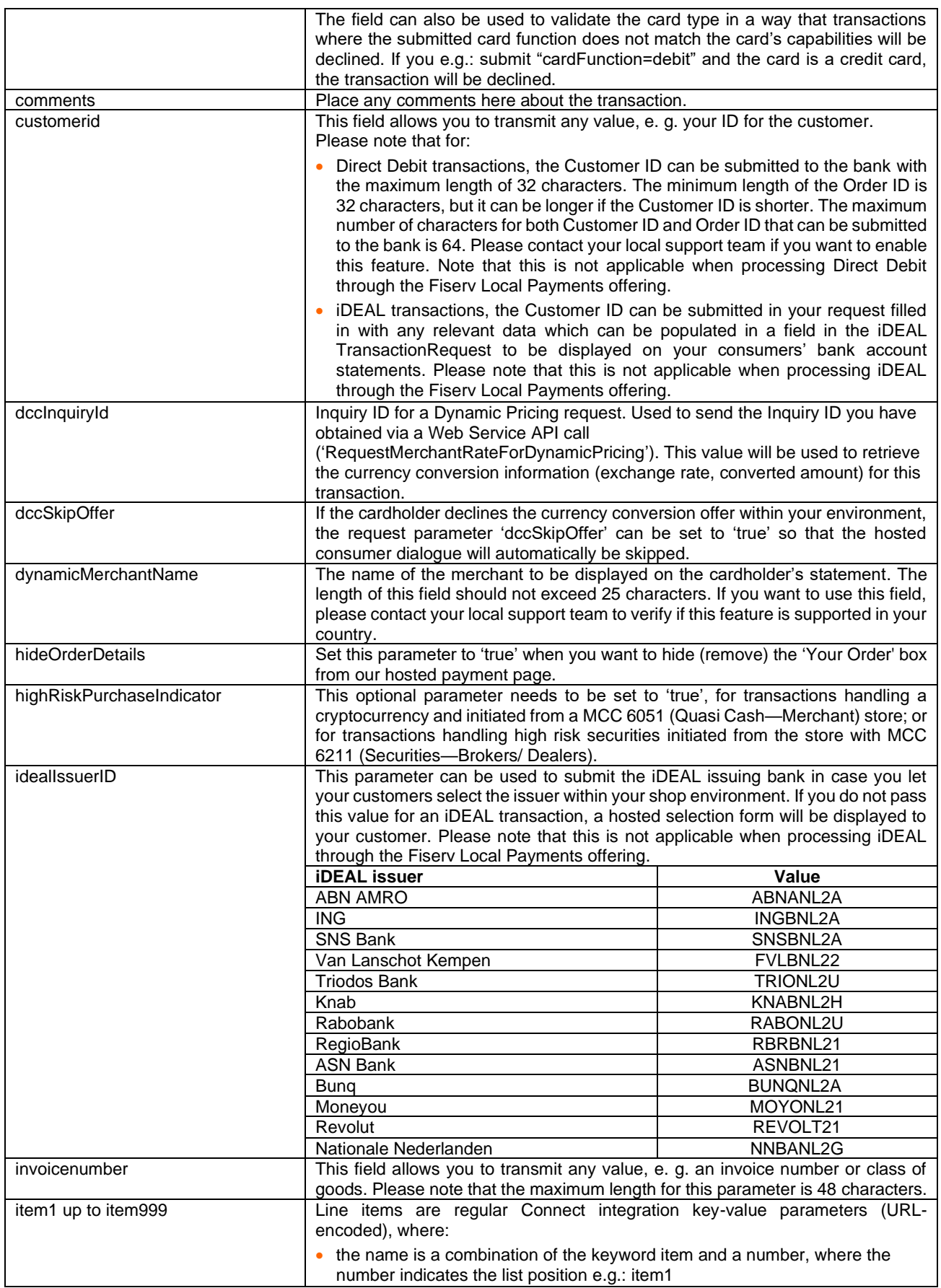

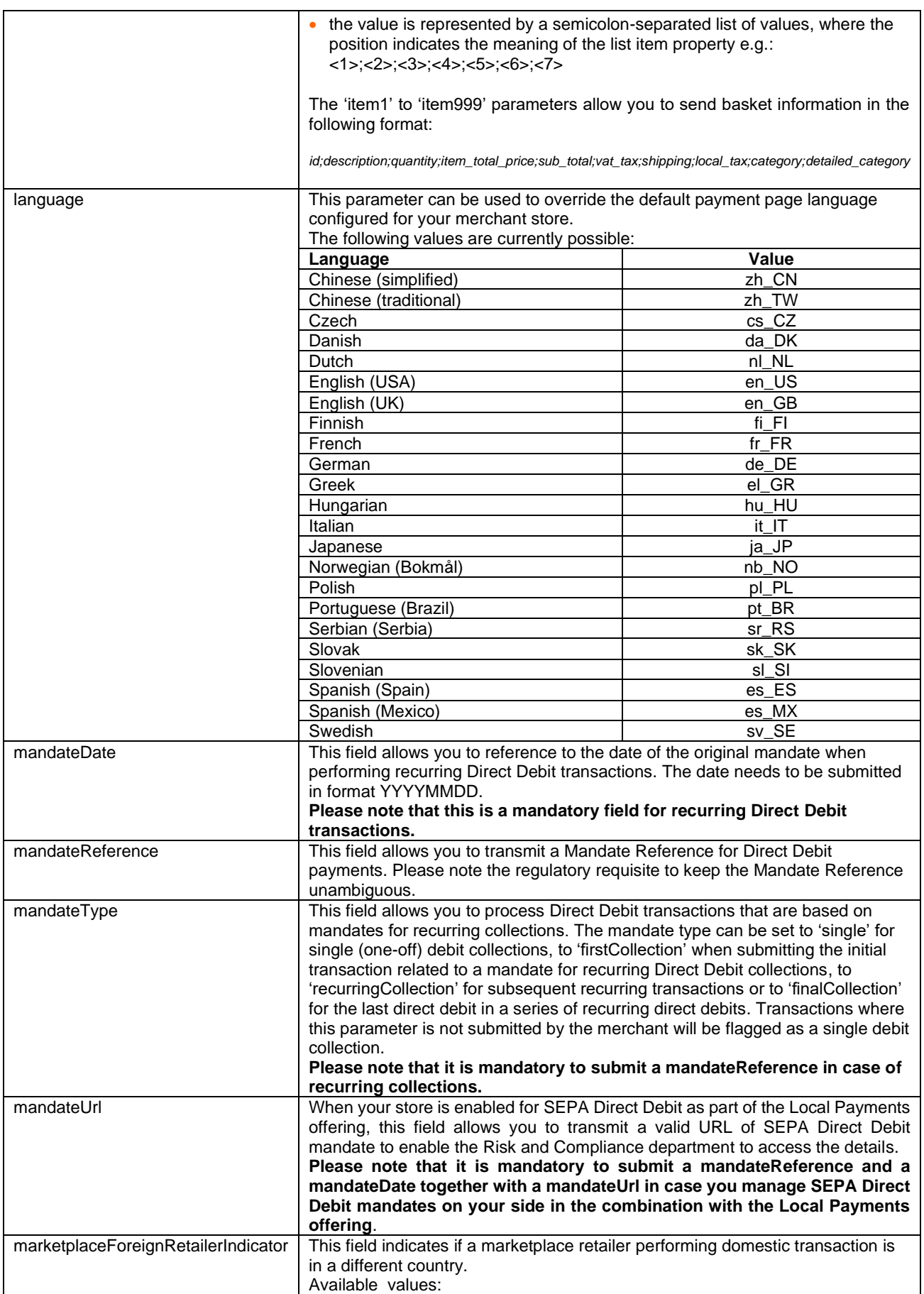

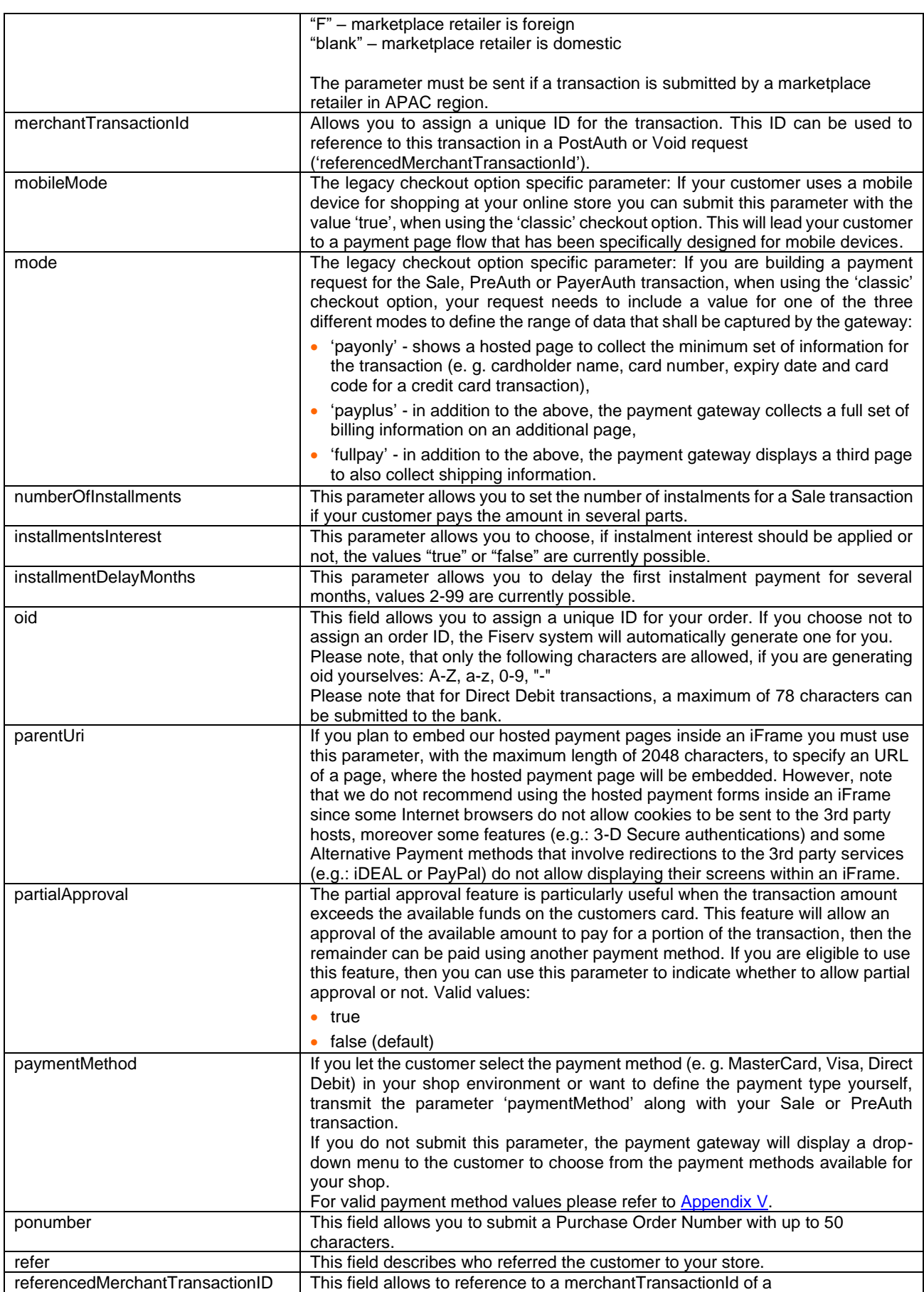

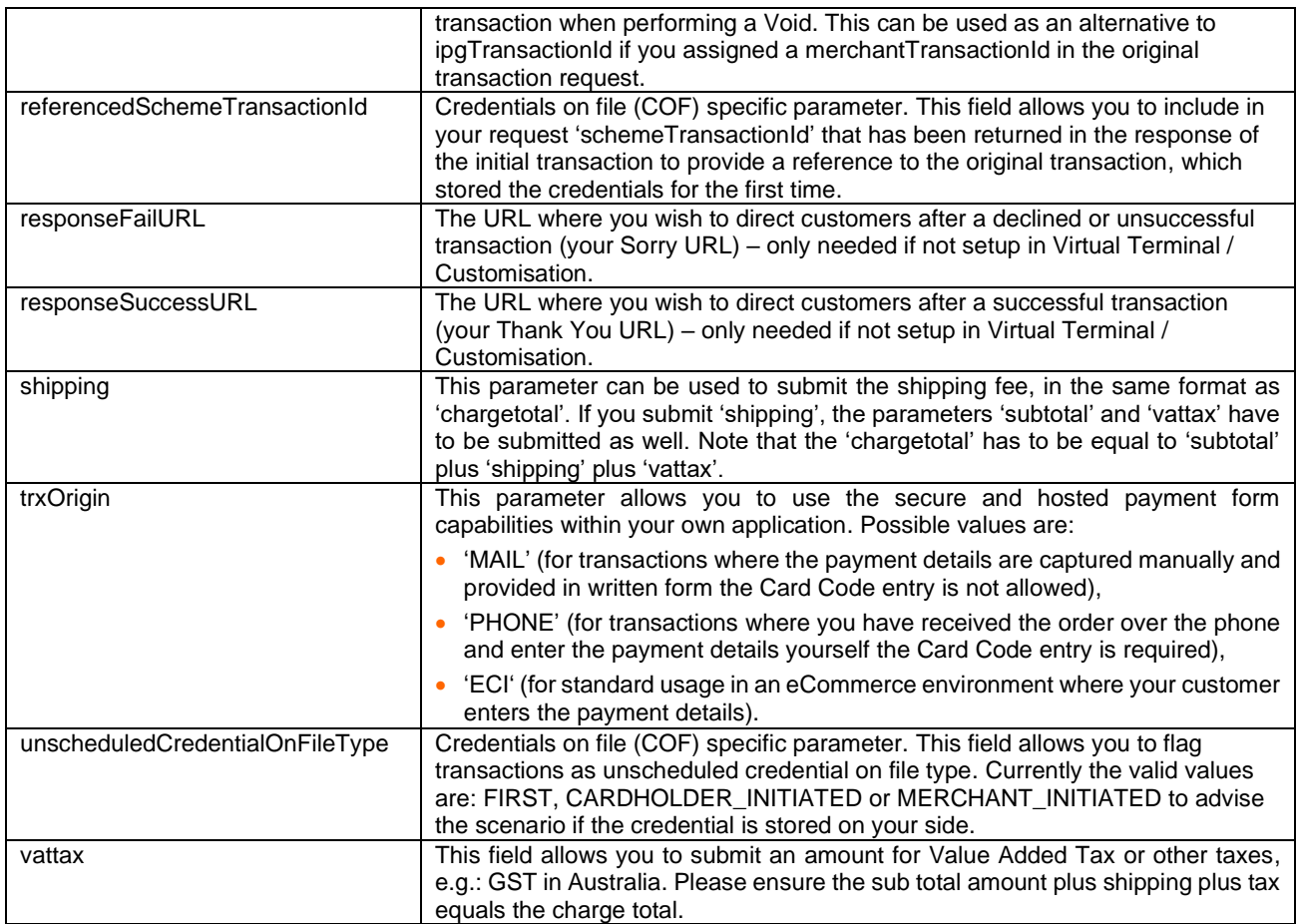

### <span id="page-12-0"></span>6. Using your own forms to capture the data

If you decide to create your own forms, i.e.: Direct Post (not to use the ones provided and hosted by Fiserv), there are additional mandatory fields that you need to include. These fields are listed in the following sections.

Using Direct Post allows you to have full control over the look and feel of the form where your customers enter their card details for payment while simultaneously avoiding the need to have sensitive card data within your systems.

It is also important that you check if JavaScript is activated in your customer's browser. If necessary, inform your customer that JavaScript needs to be activated for the payment process.

### <span id="page-12-1"></span>Capture payment details

After your customer has decided how to pay, you present a corresponding HTML-page with a form to enter the payment data as well as hidden parameters with additional transaction information. In addition to the [mandatory fields,](#page-7-1) your form needs to contain the following fields (part of them can be hidden).

For Credit/Debit Card and SEPA Direct Debit fields

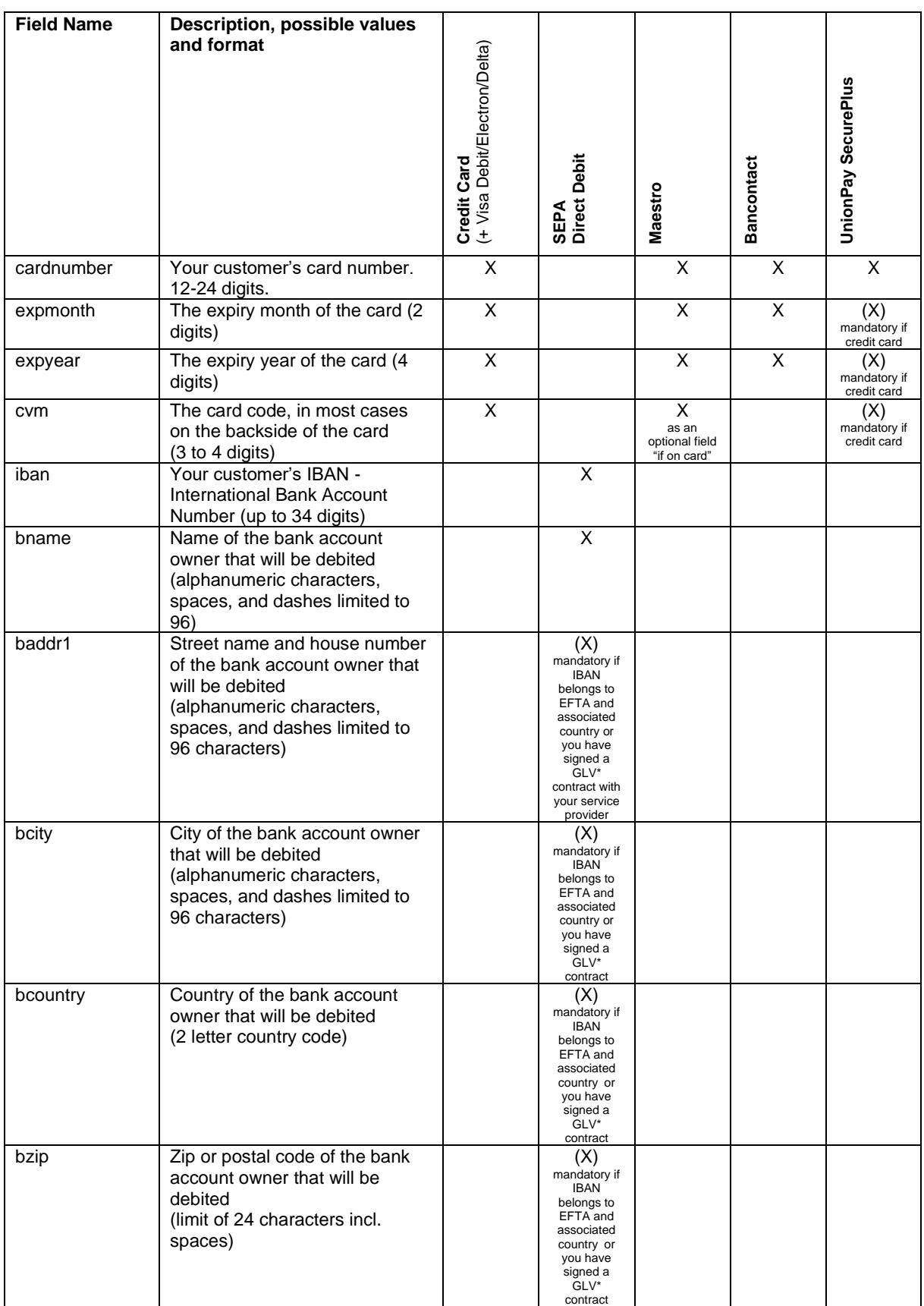

### (\*) Garantierte Lastschriftverfahren (GLV) is part of the TeleCash from Fiserv offering.

For the Local Payments method specific (mandatory/optional) fields please refer to [Appendix X.](#page-45-0) For the China Domestic method specific (mandatory/optional) fields please refer to [Appendix XII.](#page-55-0) For the Korea Domestic method specific (mandatory/optional) fields please refer to [Appendix XIV.](#page-56-0)

### <span id="page-14-0"></span>Capture billing information

It is possible to additionally transfer billing information to the payment gateway. The following table describes the format of these additional fields:

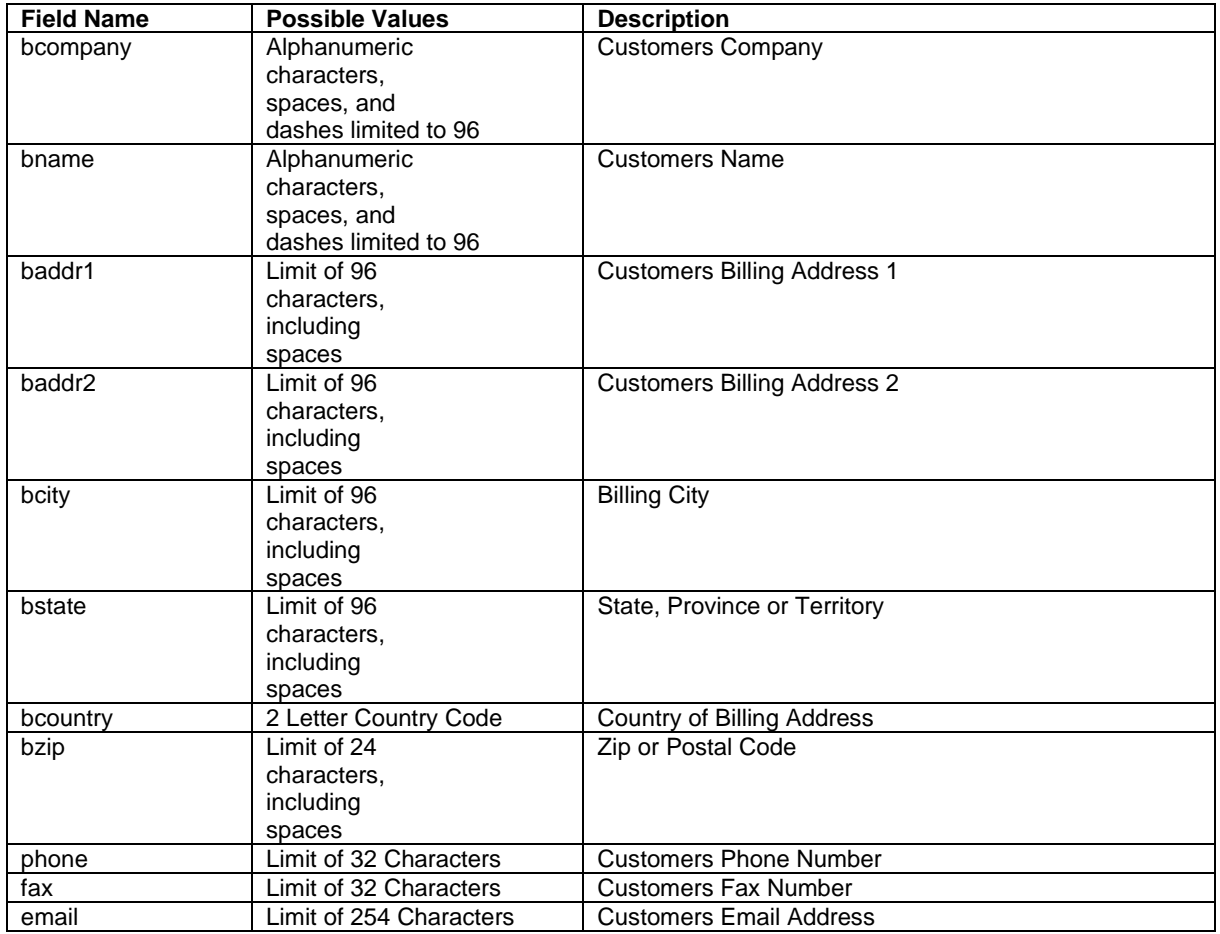

### <span id="page-14-1"></span>Capture shipping information

It is possible to additionally transfer shipping information to the payment gateway. The billing information is as specified above. The following table describes the format of the shipping fields:

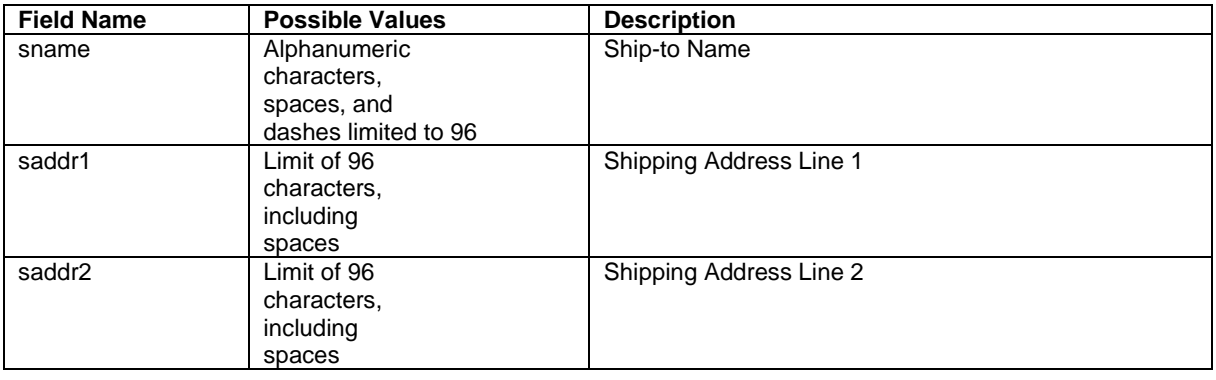

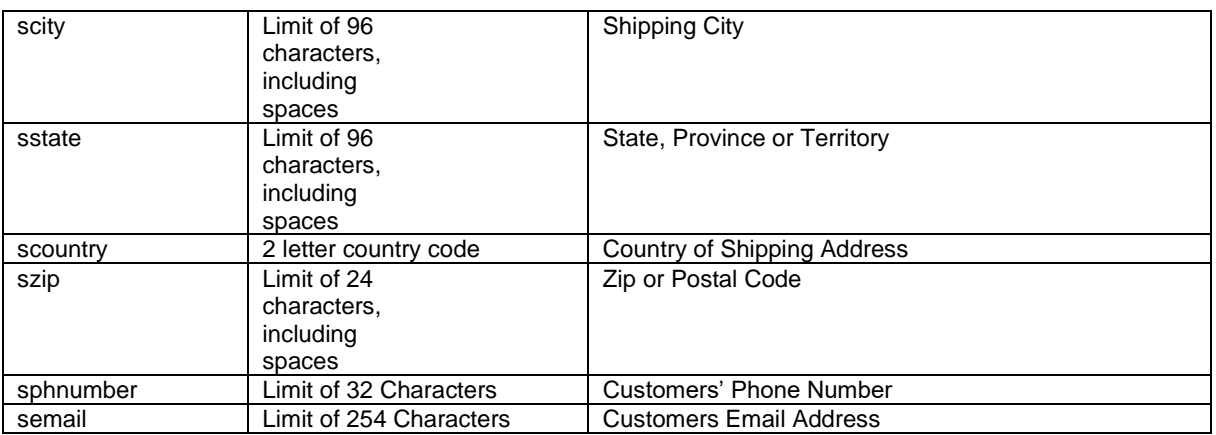

### <span id="page-15-0"></span>Validity checks

Prior to the authorization request for a transaction, the payment gateway performs the payment methods' specific validation checks.

For Credit/Debit Card or SEPA Direct Debit transactions the following checks are performed:

- The expiry date of cards needs to be in the future.
- The Card Security Code field must contain 3 or 4 digits.
- The structure of a card number must be correct (LUHN check).
- The name of the account holder for SEPA Direct Debit transactions must be submitted.
- An IBAN for SEPA Direct Debit transactions must be correct and contain up to 34 digits.
- If an IBAN belongs to one of the following countries: Andorra, Switzerland, United Kingdom (incl. Jersey, Guernsey, Isle of Man), Gibraltar, Iceland, Liechtenstein, Monaco, Norway, San Marino, Vatican City, or you have signed a Garantierte Lastschriftverfahren (GLV) contract with your service provider, then the account holder's address details (i.e.: street name and house number, zip code, city, and country) must be submitted.

If the submitted data should not be valid, the payment gateway presents a corresponding data entry page to the customer.

To avoid this hosted page when using your own input forms for the payment process, you can transmit the following additional parameter along with the transaction data:

full\_bypass=true

In that case you get the result of the validity check back in the transaction response and can display your own error page based on this.

Please note, if the transaction is eligible for DCC (your store is configured for DCC and the customer is paying by credit card capable of DCC), your customer will be presented the DCC page despite having full\_bypass set to true. This is due to regulatory reasons. You can avoid displaying of DCC choice pages by doing the DCC Inquiry yourself via our Web Service API (RequestMerchantRateForDynamicPricing).

### <span id="page-15-1"></span>7. Additional Custom Fields

You may want to use further fields to gather additional customer data geared toward your business specialty, or to gather additional customer demographic data which you can then store in your own database for future analysis. You can send as many custom fields to the payment gateway as you wish, and they will get returned along with all other fields to the response URL.

Up to ten custom fields can be submitted in a way that they will be stored within the gateway so that they appear in the Virtual Terminal's Order Detail View as well as in the response to Inquiry Actions that you send through our Web Service API.

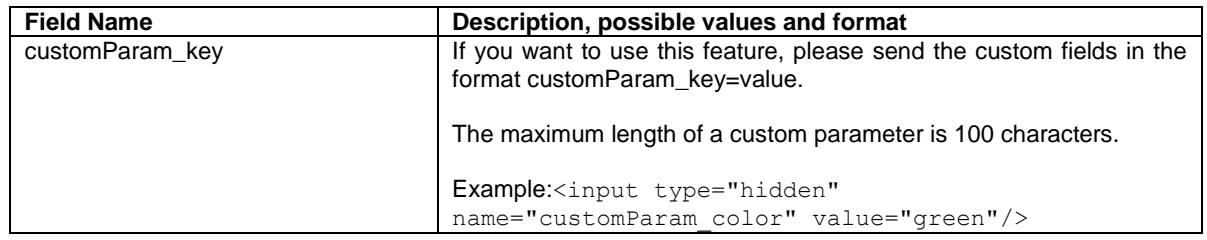

To remain compliant the custom fields are not to be used to submit credit card detail or sensitive card holder information, please use the designated fields defined by the Gateway for this purpose.

### <span id="page-16-0"></span>8. 3-D Secure

The Connect solution includes the ability to authenticate transactions using Verified by Visa, MasterCard Identity Check, American Express SafeKey, JCB J/Secure and Diners ProtectBuy to provide an additional security layer for online card transactions.

If your store is enabled for 3-D Secure, all Sale or preAuth transactions that you initiate by posting an HTML form will by default go through the 3-D Secure process without the need for you to do anything, i.e.: cardholders with an enrolled card will see a page from the card issuer to perform 2-factor authentication unless the card issuer decides not to check it.

The generic fields to be considered:

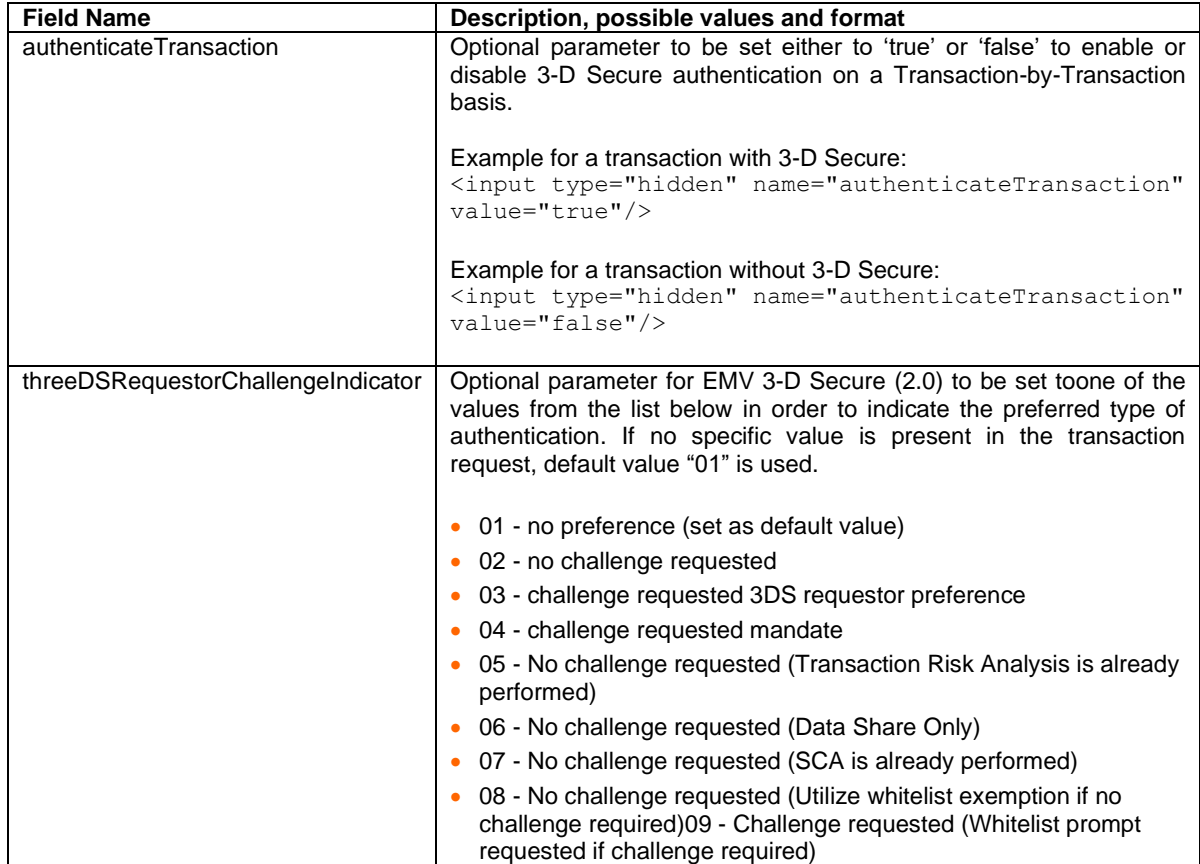

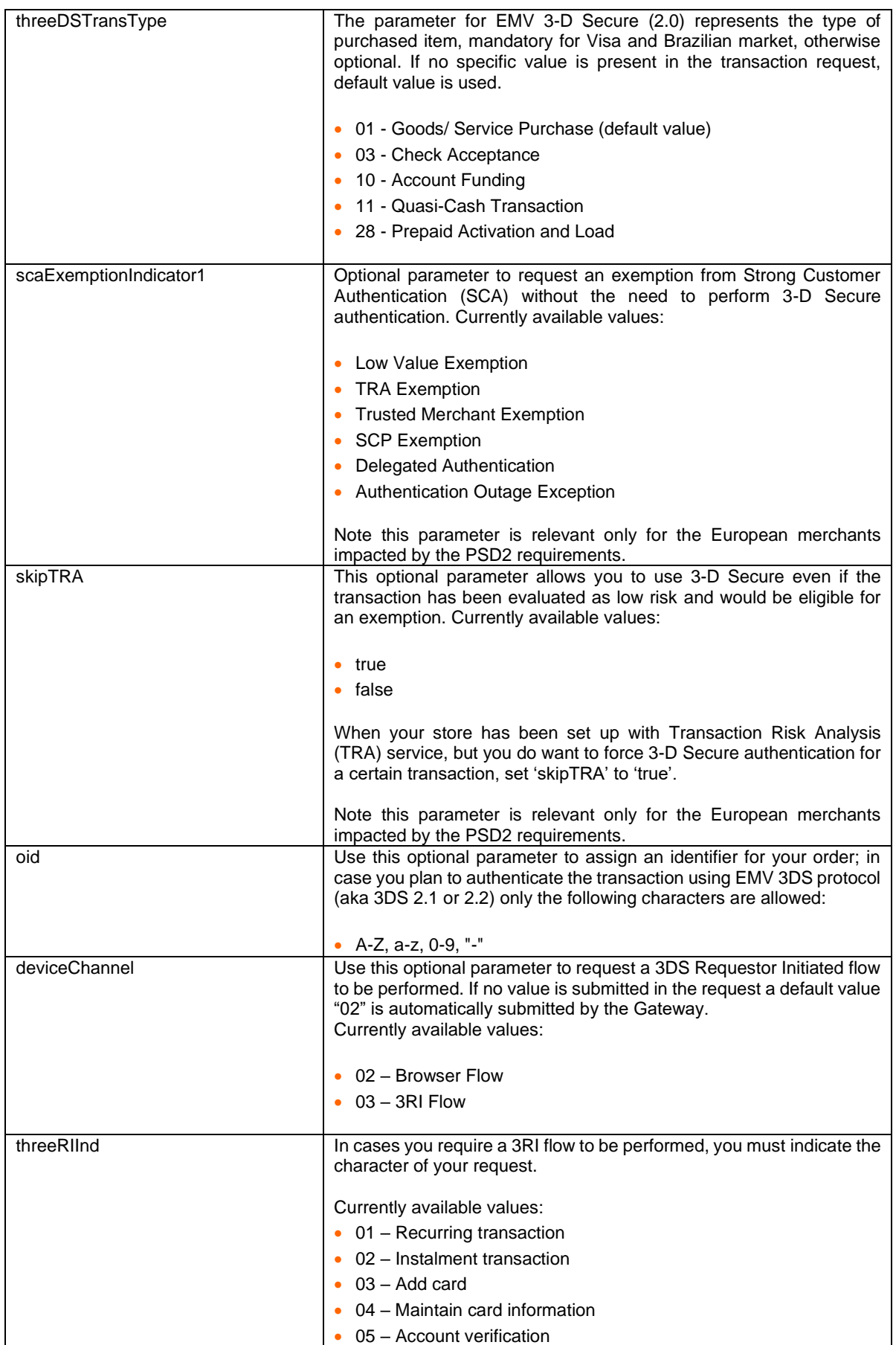

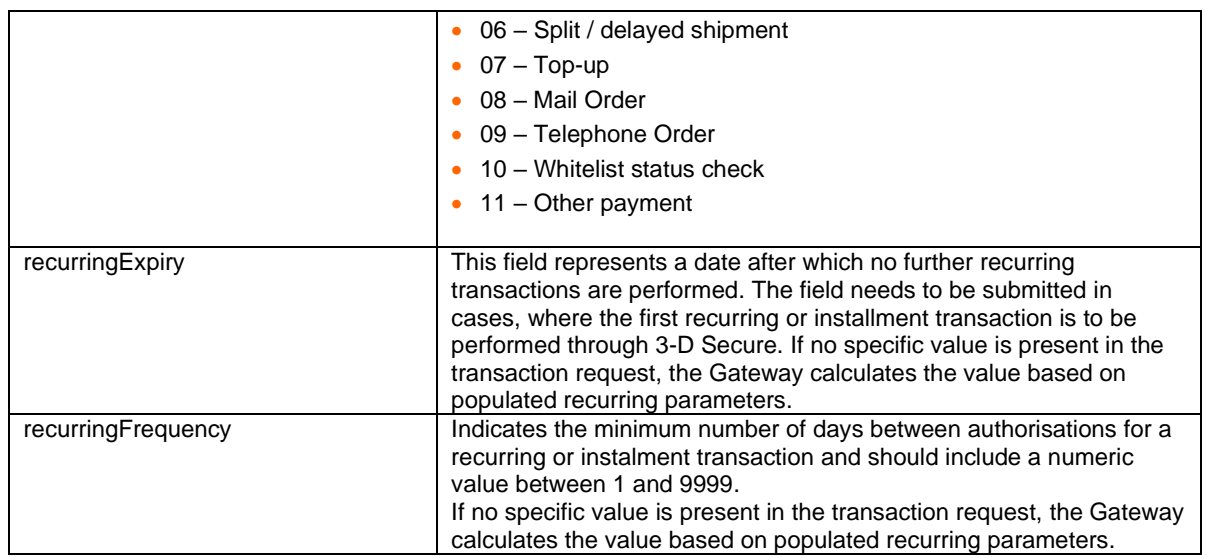

Due to newest data integrity scheme requirements, it is expected to provide also following information in the transaction request, if available.

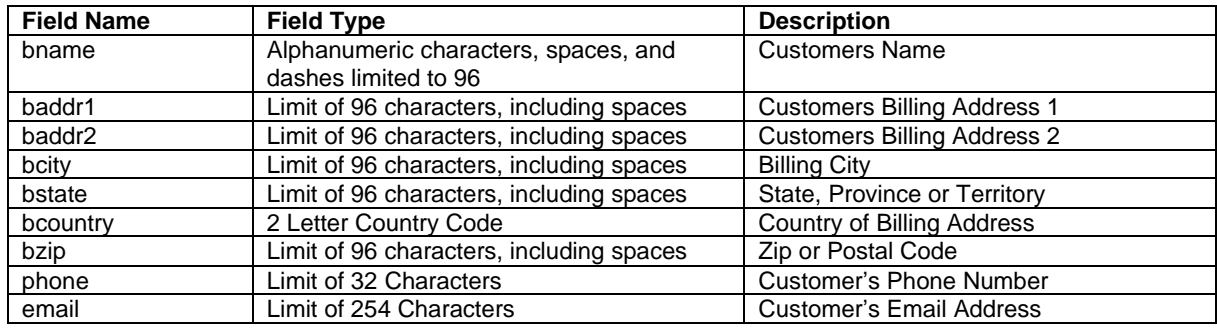

Additional required parameters are captured and populated automatically by the Gateway:

- Browser IP Address
- Browser Screen Height
- Browser Screen Width

In principle, it may occur that 3-D Secure authentications cannot be processed successfully for technical reasons. If one of the systems involved in the authentication process is temporarily not responding, the payment transaction will be processed as a "regular" eCommerce transaction (ECI 7). **A liability shift to the card issuer for possible chargebacks is not warranted in this case**. If you prefer that such transactions shall not be processed at all, our technical support team can block them for your Store on request.

Credit card transactions with 3-D Secure hold in a pending status while cardholders search for their password or need to activate their card for 3-D Secure during their shopping experience. During this time when the final transaction result of the transaction is not yet determined, the payment gateway sets the Approval Code to "?:waiting 3dsecure". If the session expires before the cardholder returns from the 3-D Secure dialogue with his bank, the transaction will be shown as "N:-5103:Cardholder did not return from ACS".

Please note that the technical process of 3-D Secure transactions differs in some points compared to a normal transaction flow. If you already have an existing shop integration and plan to activate 3-D Secure subsequently, we recommend performing some test transactions on our test environment.

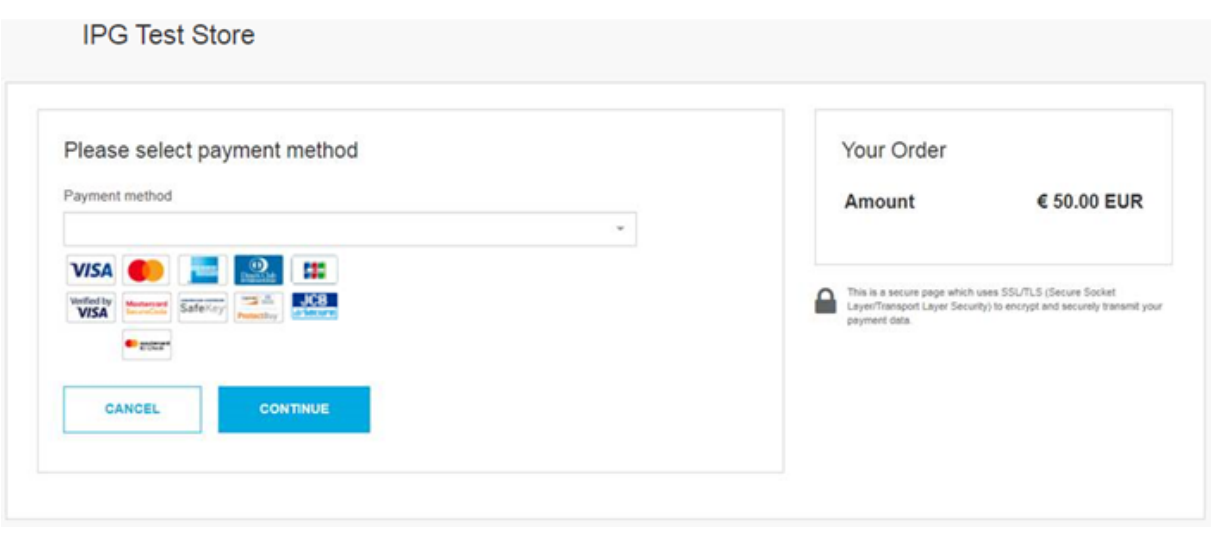

### <span id="page-19-0"></span>3-D Secure Split Authentication

If your business or technical processes require the cardholder authentication to be separated from the payment transaction (authorization), you can use the transaction type 'payer\_auth'. This transaction type only performs the authentication (and stores the authentication results).

Example of a 'payer\_auth' request:

```
<!-- #include file="ipg-util.asp"-->
<h+ml><head><title>IPG Connect Sample for ASP</title></head>
<br />
khody>
<p><h1>Order Form</h1></p>
<form method="post" action=" https://test.ipg-
online.com/connect/gateway/processing ">
     <input type="hidden" name="txntype" value="payer_auth">
     <input type="hidden" name="timezone" value="Europe/Berlin"/>
     <input type="hidden" name="txndatetime" value="<% getDateTime() %>"/>
     <input type="hidden" name="hash_algorithm" value="HMACSHA256"/>
     <input type="hidden" name="hashExtended" value="<% call 
createExtendedHash( "13.00","978" ) %>"/>
     <input type="hidden" name="storename" value="10123456789" />
     <input type="hidden" name="checkoutoption" value="combinedpage"/>
     <input type="hidden" name="paymentMethod" value="M"/>
     <input type="text" name="chargetotal" value="13.00" />
     <input type="hidden" name="currency" value="978"/>
     <input type="hidden" name="authenticateTransaction" value="true"/>
<input type="submit" value="Submit">
</form>
</body>
</html>
```
Example of a 'payer\_auth' response:

```
{txndate_processed=17/04/20 17:17:32, 
\text{ccbin}=542606,
timezone=Europe/Berlin, 
oid=C-2101f68a-45e9-4f3c-a6da-1337d5574717, 
cccountry=N/A, 
expmonth=12, 
hash_algorithm=HMACSHA256
currency=978,
```
chargetotal=13.00, approval code=Y:ECI2/5:Authenticated, hiddenSharedsecret=sharedsecret, hiddenTxndatetime=2020:04:17-17:32:41, expyear=2024, response\_hash=LarWYFSNgEToq13HlvyslX6hywi2T/nMn8jMY+1kxkI=, response\_code\_3dsecure=1, hiddenStorename=10123456789, transactionNotificationURL=https://test.ipgonline.com/webshop/transactionNotification, tdate=1491824253, ignore\_refreshTime=on, ccbrand=MASTERCARD, txntype=payer\_auth, paymentMethod=M, txndatetime=2020:04:17-17:32:41, cardnumber=(MASTERCARD) ... 4979, ipgTransactionId=84120276797, status=APPROVED}

In a second step, you need to submit a payment transaction ('sale' or 'preauth') via the IPG Web Service API and reference it to the prior authentication. To review an example of a 'sale' transaction that refers to a previous 'payer auth' transaction, please review the chapter 11.4 Split Authentication, in the Web Service API integration guide.

### <span id="page-20-0"></span>Dynamic 3-D Secure based on the card issuer's country

With the Dynamic 3-D Secure product option, you can exclude specific card transactions from the 3-D Secure authentication based on a certain country selection (i.e.: issuing country) e.g.: Germany, Switzerland and Austria, while apply the standard 3-D Secure authentication process for other transactions with card from other countries.

You can improve the consumer experience for the cardholders from the selected countries, while the chargeback risk for such transactions is still with you.

If you have ordered this product option, the countries that should be excluded from the 3-D Secure authentication process can be set up for you by your local support team.

In case of some specific high-risk transactions, you can override this setting on transaction level and force the 3-D Secure authentication on a Transaction-by-Transaction basis, even if the card used is issued in a country, which has been defined by you as a country where 3-D Secure authentication should not be applied. To do it, you have to send the parameter 'override3dsCountryExclusion' set to "true" then the country setting will be ignored, and the 3-D Secure authentication process applied.

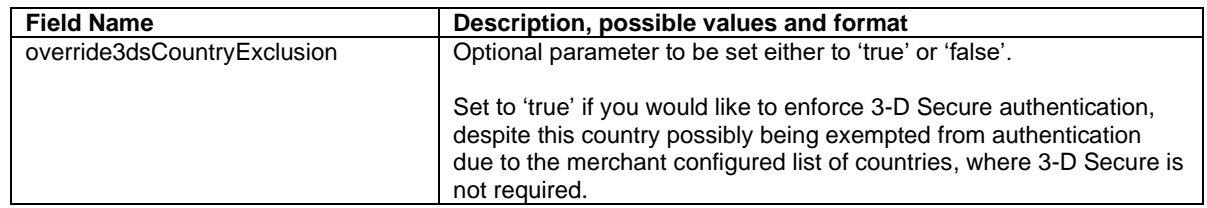

### <span id="page-20-1"></span>9. MCC 6012 Mandate in UK

For UK-based Financial Institutions with Merchant Category Code 6012, Visa and MasterCard have mandated additional information of the primary recipient of the loan to be included in the authorization message.

If you are a UK 6012 merchant use the following parameters for your transaction request:

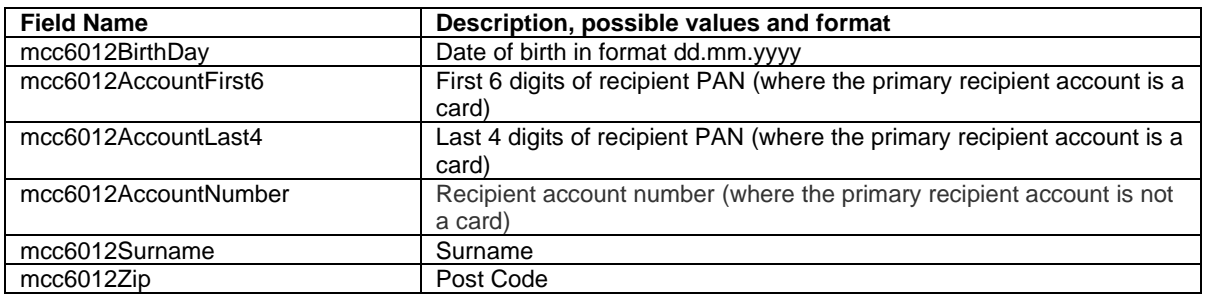

If you are a UK 6051 and 7299 merchant, you can reuse the MCC 6012 parameters to send the optional data to be included in the authorization message. However, please note that you have to either populate all the parameters or none otherwise the transaction will be declined.

### <span id="page-21-0"></span>10. Data Vault

With the Data Vault you can store sensitive cardholder data in an encrypted database in Fiserv's data center to use it for subsequent transactions without the need to store this data within your own systems.

If you have ordered this feature, the Connect solution offers you the following functions:

Store or update payment information when performing a transaction

Additionally, send the parameter 'hosteddataid' together with the transaction data as a unique identification for the payment information in this transaction. Depending on the payment type, credit card number and expiry date or IBAN and account holder name will be stored under this ID if the transaction has been successful. In cases where the submitted 'hosteddataid' already exists for your store, the stored payment information will be updated.

If you want to assign multiple IDs to the same payment information record, you can submit the parameter 'hosteddataid' several times with different values in the same transaction.

If you prefer not to assign a token yourself but want to let the gateway do this for you, send the parameter 'assignToken' and set it to 'true'. The gateway will then assign a token and include it in the transaction response as 'hosteddataid'.

If you have use cases where you need some of the tokens for single transactions only (e.g.: for consumers that check out as a "guest", use the additional parameter 'tokenType' with the values 'ONETIME' (card details will only be stored for a short period of time) or 'MULTIPAY' (card details will be stored for use in future transactions).

• Initiate payment transactions using stored data

If you stored cardholder information using the Data Vault option, you can perform transactions using the 'hosteddataid' without the need to pass the credit card or bank account data again. Please note that it is not allowed to store the card code (in most cases on the back of the card) so that for credit card transactions, the cardholder still needs to enter this value. If you use Fiserv's hosted payment forms, the cardholder will see the last four digits of the stored credit card number, the expiry date and a field to enter the card code.

When using multiple Store IDs, it is possible to access stored card data records of a different Store ID then the one that has been used when storing the record. In that way you can for example use a shared data pool for different distributive channels. To use this feature, submit the Store ID that has been used when storing the record as the additional parameter 'hosteddatastoreid'.

• Avoid duplicate cardholder data for multiple records

To avoid customers using the same cardholder data for multiple user accounts, the additional parameter 'declineHostedDataDuplicates' can be sent along with the request. The valid values for this parameter are 'true'/'false'. If the value for this parameter is set to 'true' and the cardholder data in the request is already found to be associated with another 'hosteddataid', the transaction will be declined. There is no option to check, which existing 'hosteddataid' is holding duplicate cardholder data.

See further possibilities with the Data Vault product in the Integration Guide for the Web Service API.

### <span id="page-22-0"></span>11. Recurring Payments

For credit card transactions, it is possible to install recurring payments using Connect. To use this feature, the following additional parameters will have to be submitted in the request:

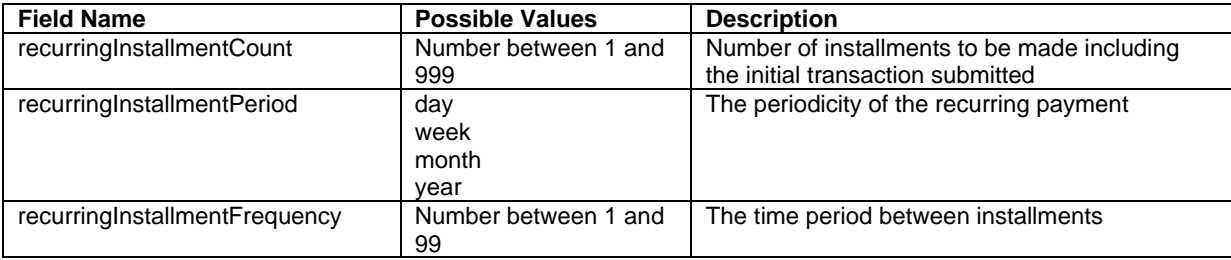

Note that the start date of the recurring payments will be the current date and will be automatically calculated by the system.

The recurring payments installed using Connect can be modified or cancelled using the Virtual Terminal or Web Service API.

### <span id="page-22-1"></span>12. Global Choice™ and Dynamic Pricing

With Fiserv's Global Choice™, foreign customers have the choice to pay for goods and services purchased online in their home currency when using their Visa or MasterCard credit card for the payment. The currency conversion is quick and eliminates the need for customers to mentally calculate the estimated cost of the purchase in their home currency. International Visa and MasterCard eCommerce customers can make informed decisions about their online purchases and eradicate any unexpected pricing or foreign exchange conversions on receipt of their monthly statements.

If your Store has been activated for this product option, the Connect solution automatically offers a currency choice to your customers if the card they use has been issued in a country with a currency that is different to your default currency.

### **TEST STORE eDCC**

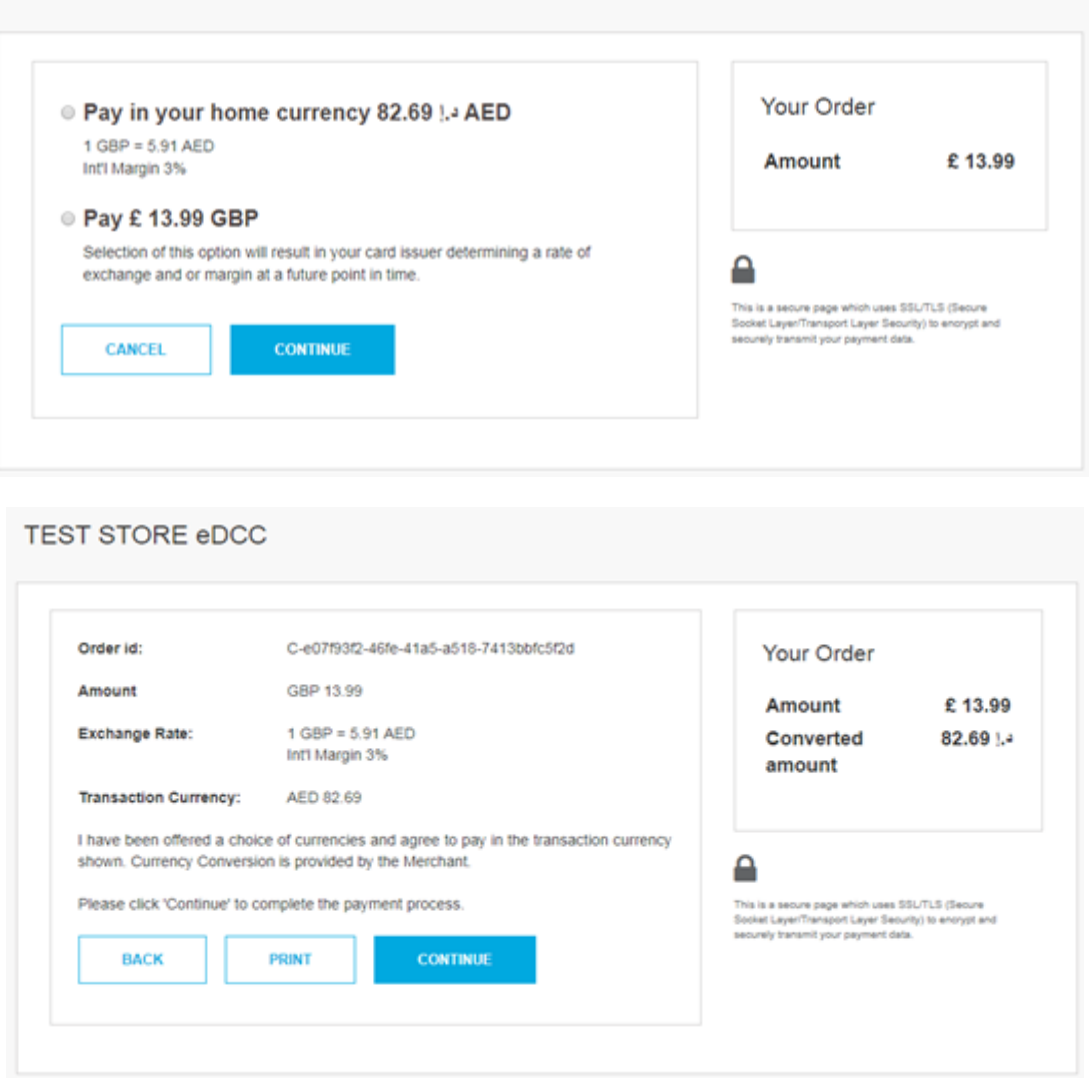

Please note that for compliance reasons Fiserv's Global Choice can only be offered on transactions that take place in full at that time (e.g.: Sale, Refund) and not on any delayed settlement (e.g.: pre/post auth, recurring) due to the fluctuation of the rate of exchange.

Another option for your foreign customers is to display all pricing within your online store in their home currency using our Dynamic Pricing solution. This solution removes the need for your company to set pricing in any other currency other than your home currency.

Please see the Integration Guide for our Web Service API for details on how to request the exchange rates.

If your Store has been activated for this product option and you want to submit the payment transaction via our Connect solution, you need to send the DCC Inquiry ID that you have received along with the exchange rate request in the parameter 'dccInquiryId'.

You can also use the 'dccInquiryId' for cases where Global Choice is being offered and handled on your side (e.g.: within a mobile app). If the cardholder declines the currency conversion offer within your environment, the request parameter 'dccSkipOffer' can be set to 'true' so that the hosted consumer dialogue will automatically be skipped.

## <span id="page-24-0"></span>13. Purchasing Cards

Purchasing Cards offer businesses the ability to allow their employees to purchase items with a credit card while providing additional information on sales tax, customer code etc. When providing specific details on the payment being made with a Purchasing card favourable addendum interchange rates are applied.

There are three levels of details required for Purchasing Cards:

- Level I The first level is the standard transaction data; no enhanced data is required at this level.
- Level II The second level requires that data such as tax amount and customer code be supplied in addition to the standard transaction date. (Visa only have a level II option)
- Level III The third level allows a merchant to pass a detailed accounting of goods and services purchased to the buyer. All the data for Level I and Level II must also be passed to participate in Level III. (Visa and MasterCard).

You can submit Level II and Level III data in your transaction request using the following parameters:

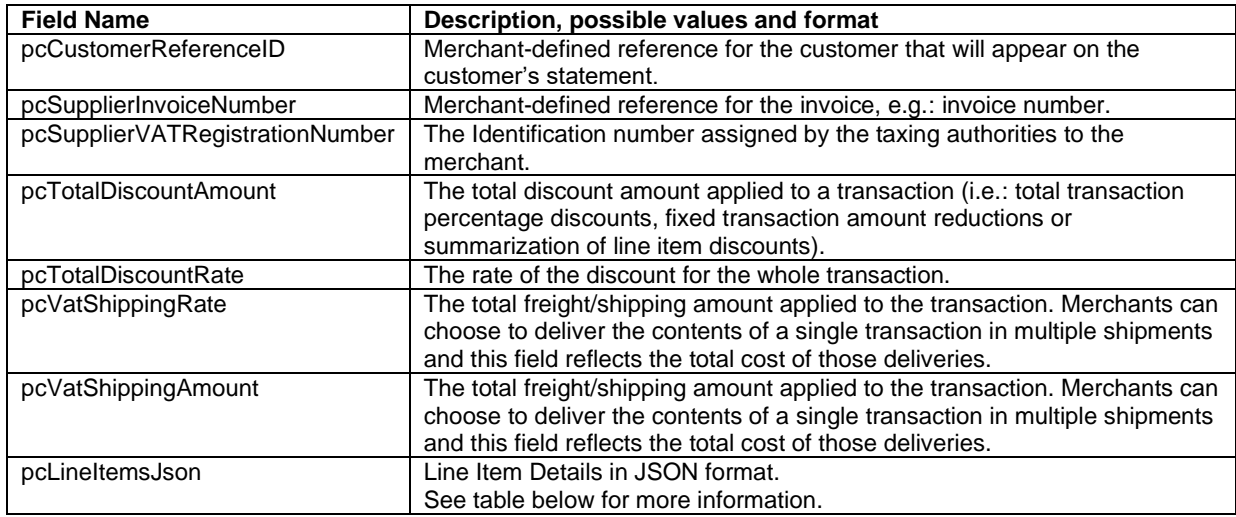

### Purchasing Cards Line Item Details in JSON format:

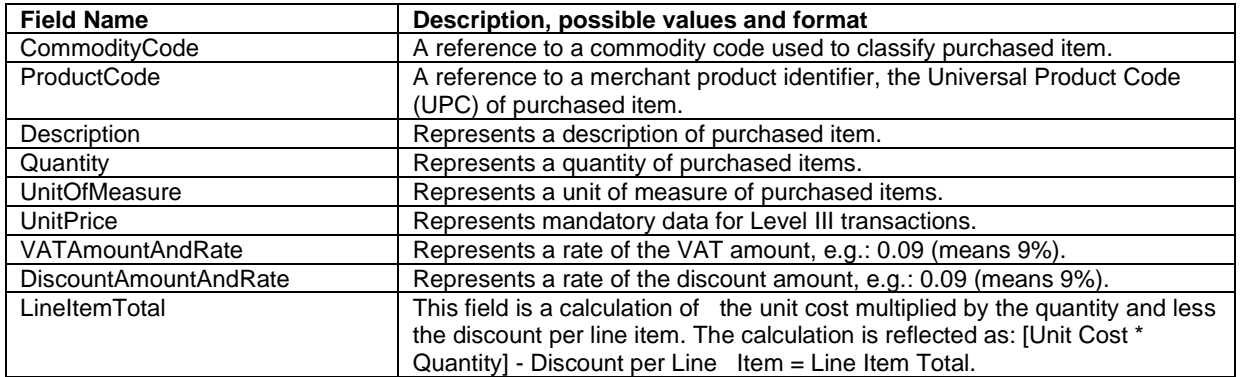

## <span id="page-25-0"></span>14. Transaction Response

### <span id="page-25-1"></span>Response to your Success/Failure URLs

Upon completion, the transaction details will be sent back to the defined 'responseSuccessURL' or 'responseFailURL' as hidden fields. You can define these URLs in your transaction request. Alternatively, you can define them once in the Customisation section of our Virtual Terminal.

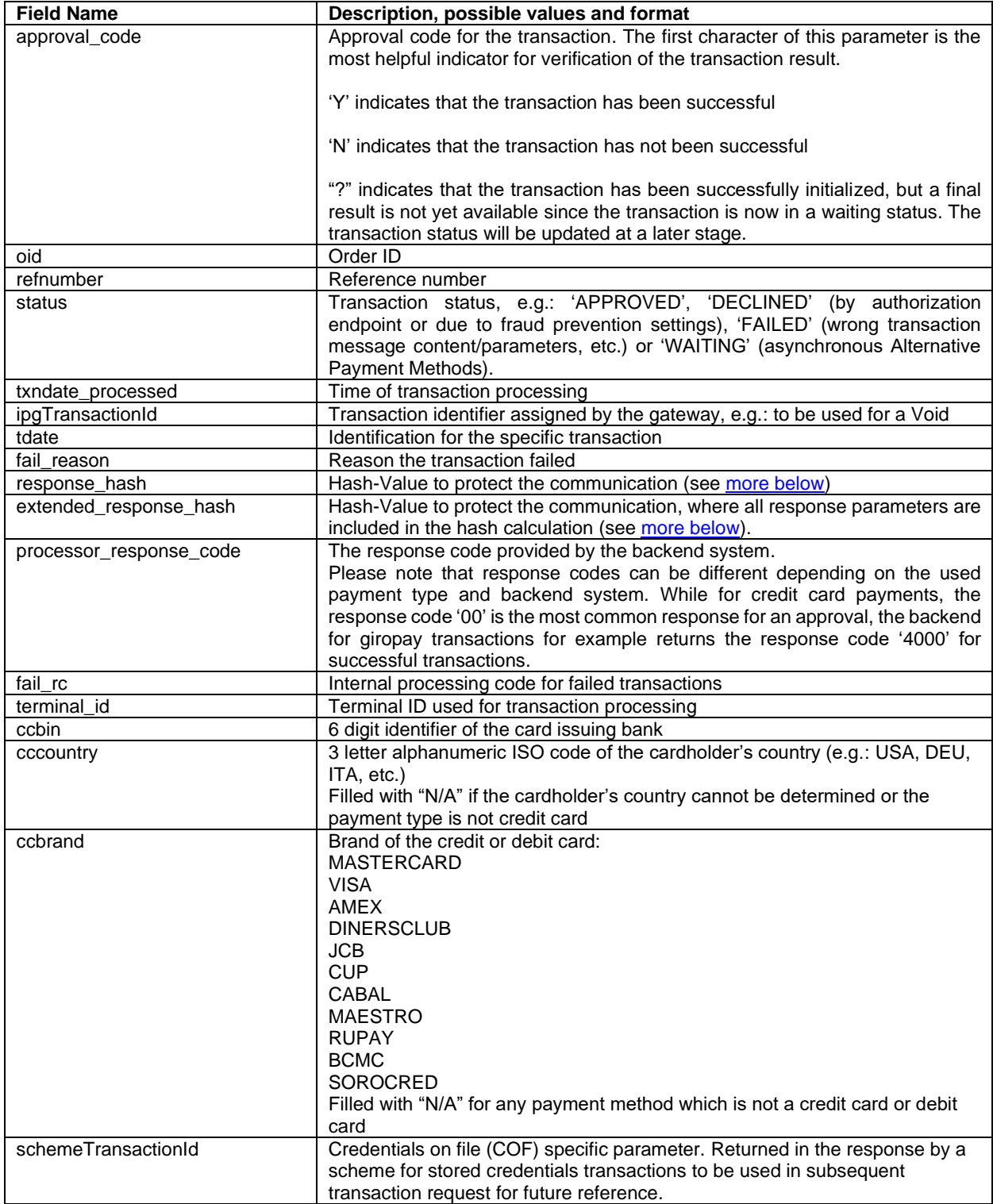

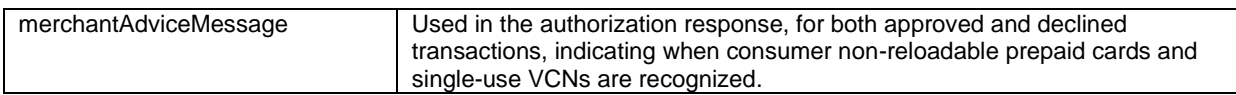

### For 3-D Secure transactions only:

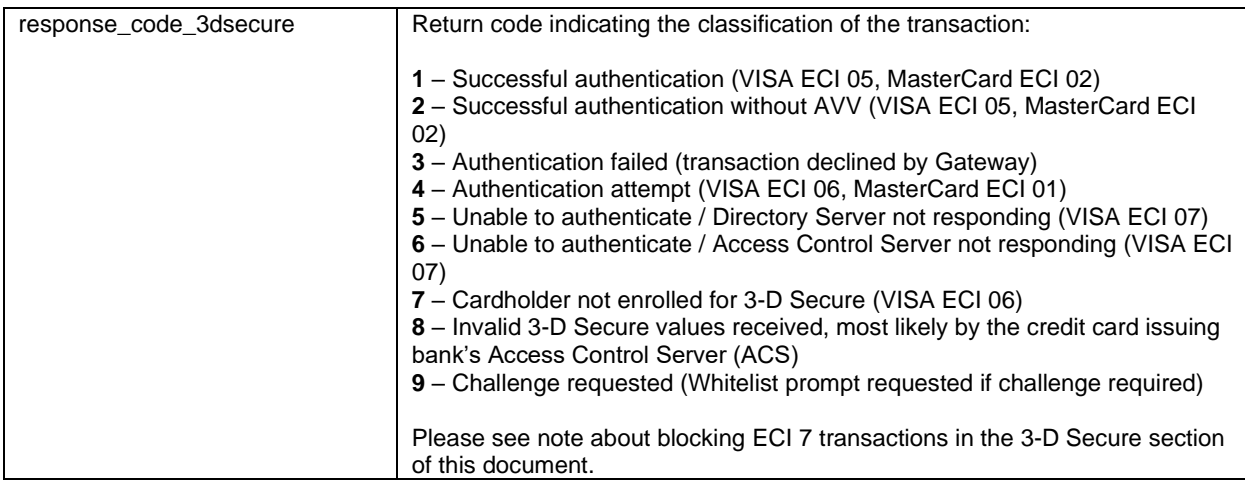

#### For Global Choice™ transactions only:

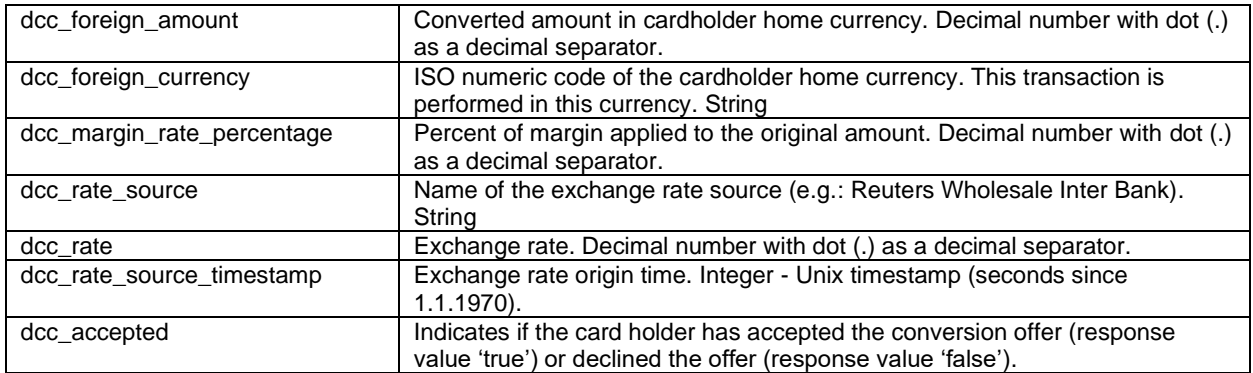

### For iDEAL transactions only:

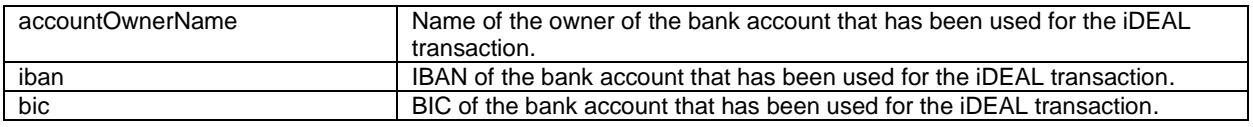

#### For Fraud Detect transactions only:

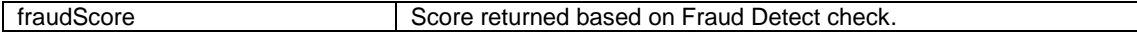

### When your store is enabled for SEPA Direct Debit as part of the TeleCash from Fiserv offering:

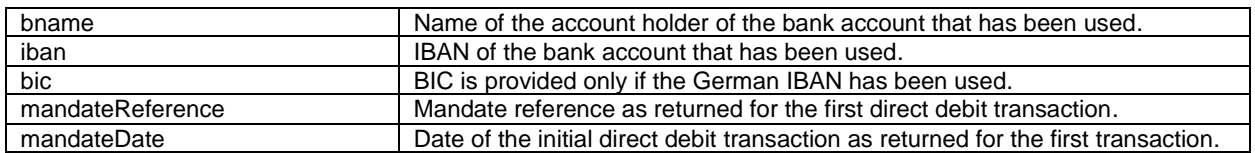

For merchants using the Fiserv Global Merchant Acquiring model only:

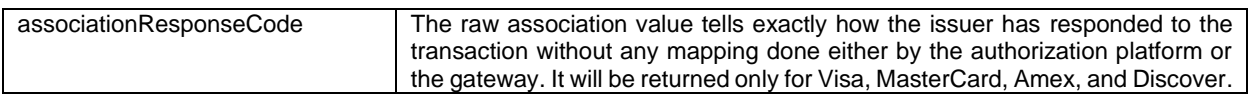

For merchants activated for the MasterCard and Visa account updater service:

When your store is enabled for the MasterCard real-time account updater service on the gateway, and you have the payment information vaulted on your side then when applicable the updates are sent as part of the gateway response, and you have to react upon it accordingly i.e.: update the account number for a token when you store PAN and a token on your side.

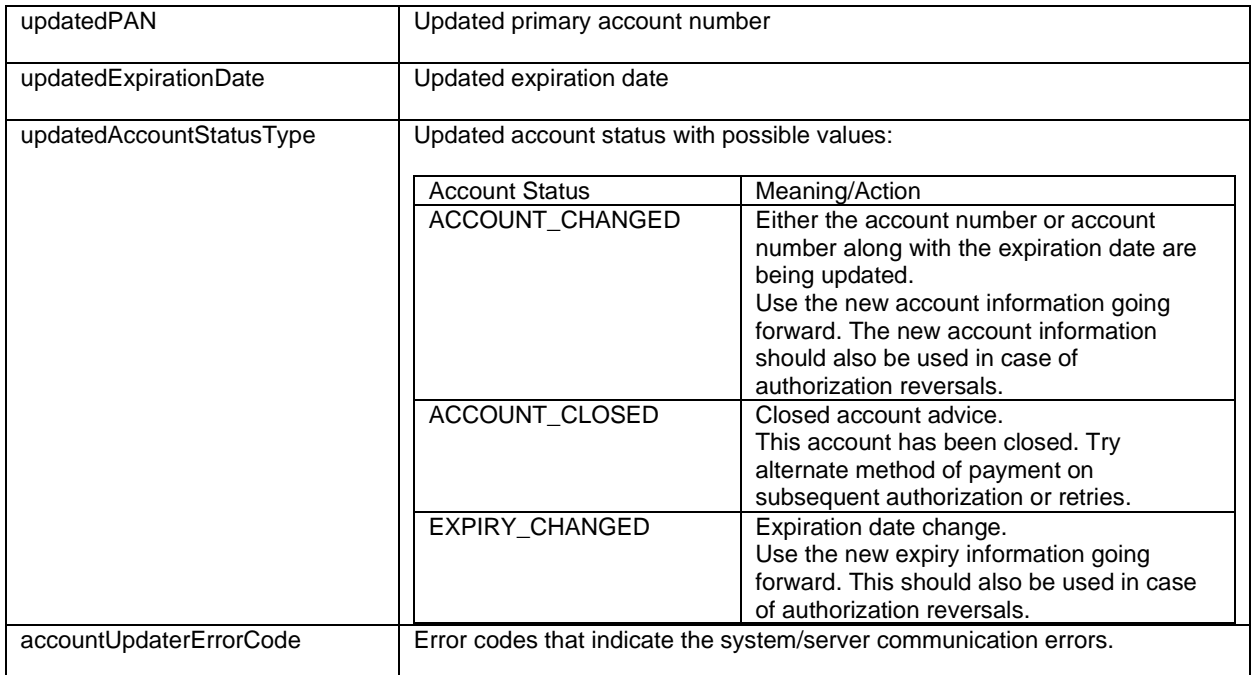

For merchants operating on the Fiserv Nashville and activated for the Visa or MasterCard real-time account updater service:

When you are processing on the Fiserv Nashville endpoint and your store is enabled for the Visa realtime account updater service or for the MasterCard real-time account updater service on the gateway then you can expect the updates to be sent as part of the gateway response. When you have the payment information vaulted on your side then you have to react upon it accordingly i.e.: update the account number and the parameter 'hosteddataid' for a token when you store PAN and a token on your side.

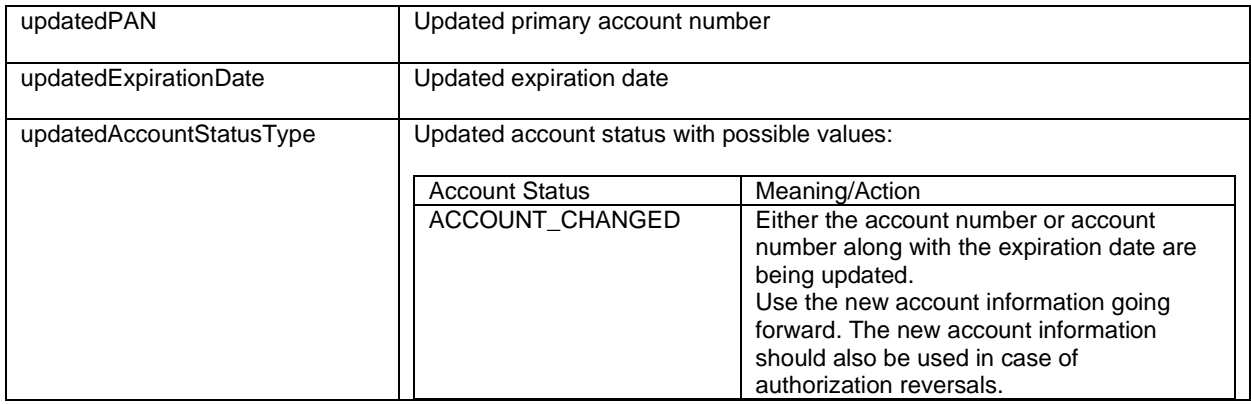

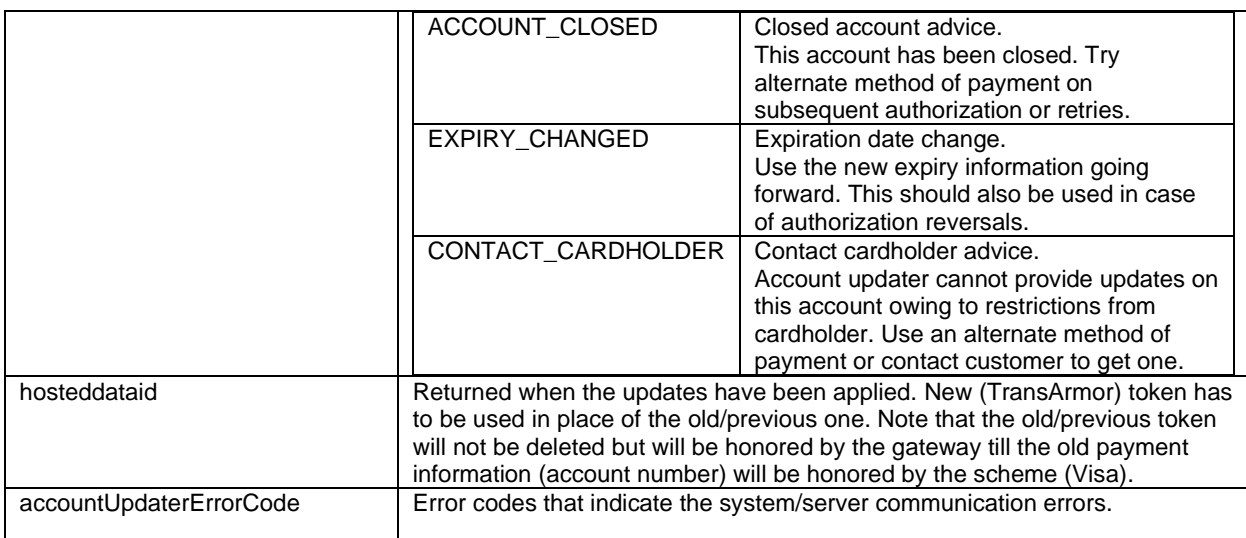

#### For Partial Approval:

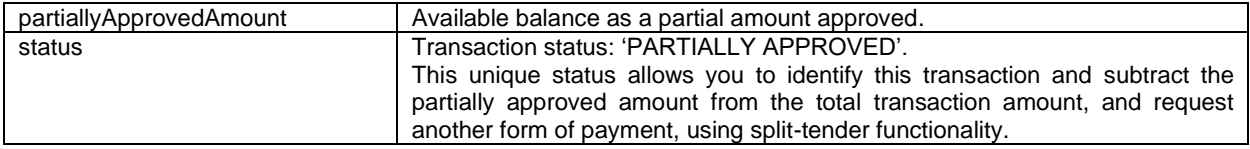

Additionally, when using your own error page for negative validity checks (full\_bypass=true):

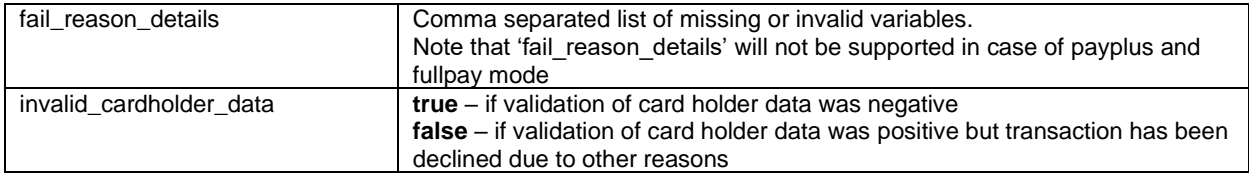

In addition, your custom fields and billing/shipping fields will also be sent back to the specific URL.

#### **Please consider when integrating that new response parameters may be added from time to time in relation to product enhancements or new functionality.**

### <span id="page-28-0"></span>How to generate a hash for a response

Make sure to use the parameter 'response hash' to recheck if the received transaction response has really been sent by Fiserv to protect you from fraudulent manipulations. The value is created with a HMAC Hash using the following parameter string:

approval\_code|chargetotal|currency|txndatetime|storename

Shared secret ('sharedsecret') will be used as a key in HMAC to calculate the hash with the above hash string. The hash algorithm is the same as the one that you have set in the transaction request.

Please note that you have to implement the response hash validation, when doing so remember to store the 'txndatetime' that you have submitted with the transaction request in order to be able to validate the response hash. Furthermore, you must always use the https-connection (instead of http) to prevent eavesdropping of transaction details.

You can also use the parameter 'extended response hash' to include all response parameters in the hash calculation. Please contact your local support team if you want to enable this feature. This will be managed with a specific setting performed on your account (service configuration 'extendedResponseHashSupported').

### **Creating the extended response hash**

Step 1: Retrieve all non-empty Gateway specified response parameters and then remove the parameter 'extended\_response\_hash' from your list, so that it will not get included in the hash calculation. Consider also that shared secret will be used as a key in HMAC to calculate the hash and the hash algorithm must be the same as the one that you have set in the transaction request.

Step 2: Sort the response parameters in ascending order of the parameter names, where the uppercase characters come before the lower case (based on ASCII value). Join the parameters' values to one string with pipe separator (use only parameters' values and not the parameters' names).

Step 3: Pass the created string to the HMAC algorithm while using shared secret ('sharedsecret') as a key for calculating the hash value.

Step 5: Encode the result of HMAC with Base64 to generate the extended response hash. Only HMAC algorithm (i.e.: HMACSHA256, HMACSHA384 or HMACSHA512) is supported for generating the extended response hash.

### <span id="page-29-0"></span>Server-to-Server Notification

In addition to the response, you receive in hidden fields to your 'responseSuccessURL' or 'responseFailURL', the payment Gateway can send server-to-server notifications with the above result parameters to a defined URL. This is especially useful to keep your systems in synch with the status of a transaction. To use this notification method, you can specify an URL in the Customisation section of the Virtual Terminal or submit the URL in the following additional transaction parameter 'transactionNotificationURL'.

Please note that:

- The Transaction URL is sent as received therefore please don't add additional escaping (e.g.: using %2f for a Slash (/).
- No SSL handshake, verification of SSL certificates will be done in this process.
- The Notification URL needs to listen on port 443 (https) other ports are not supported.

The response hash parameter for validation (using the same algorithm that you have set in the transaction request) 'notification\_hash' is calculated as follows:

chargetotal|currency|txndatetime|storename|approval\_code

Shared secret ('sharedsecret') will be used as a key in HMAC to calculate the hash with the above hash string.

Such notifications can also be set up for the recurring payments that get automatically triggered by the gateway. Please contact your local support team to get a shared secret ('rcpSharedSecret') agreed for these notifications. You can configure your Recurring Transaction Notification URL ('rcpTransactionNotificationURL') in the Customisation section of the Virtual Terminal.

In case of the recurring transactions the response hash parameter 'notification hash' is calculated differently as follows:

chargetotal+rcpSharedSecret+currency+txndatetime+storename+approval\_code

The shared secret ('rcpSharedSecret') is part of the string (it is not used as a key in HMAC to calculate the hash with the hash string). Moreover, the response hash parameter for the recurring transaction notifications is calculated with the SHA256-value (as the default value).

### <span id="page-30-0"></span>15. Appendix I – How to generate a hash for a request

If you are using an HTML form to initiate a transaction, your request needs to include a security hash for verification of the message integrity.

The hash (parameter 'hashExtended') needs to be calculated using all non-empty gateway specified request parameters in ascending order of the parameter names, where the shared secret (parameter 'sharedsecret') must be used as the secret key for calculating the hash value. The gateway sorts the request parameters in the "natural order". For strings this means the "Lexicographic Order", thus the upper-case characters come before the lower case (based on ASCII value).

The request parameters that are not specified in our solution can still be submitted in your request to the gateway, but they must be excluded from the hash calculation. They will be ignored during processing and returned in the response.

When you are using Direct Post, there is also an option where you do not need to know the card details (PAN, CVV and Expiry Date) for the hash calculation. This will be managed with a specific setting performed on your store. Please contact your local support team if you want to enable this feature.

### **Creating the hash with all parameters**

Transaction request values used for the hash calculation can be considered as a set of mandatory as well as optional gateway specified request parameters depending on the way you decide to build your request. See an example below:

- chargetotal= 13.00
- $\bullet$  checkoutoption = combinedpage
- currency= 978
- hash\_algorithm=HMACSHA256
- paymentMethod=M
- responseFailURL=https://localhost:8643/webshop/response\_failure.jsp
- responseSuccessURL=https://localhost:8643/webshop/response\_success.jsp
- storename=10123456789
- timezone= Europe/Berlin
- transactionNotificationURL=https://localhost:8643/webshop/transactionNotification
- txndatetime= 2021:09:06-16:43:04
- txntype=sale
- sharedsecret=sharedsecret (to be used as the secret key for calculating the hash value)

The steps below provide the guidelines on how to calculate a hash, while using the values from our example.

Step 1. Extended hash needs to be calculated using all non-empty gateway specified request parameters in ascending order of the parameter names, where the upper-case characters come before the lower case (based on ASCII value). Join the parameters' values to one string with pipe separator (use only parameters' values and not the parameters' names).

#### stringToExtendedHash =

13.00|combinedpage|978|HMACSHA256|M|https://localhost:8643/webshop/response\_failure.jsp|https: //localhost:8643/webshop/response\_success.jsp|10123456789|Europe/Berlin|https://localhost:8643/w ebshop/transactionNotification|2021:09:06-16:43:04|sale

Corresponding hash string does not include 'sharedsecret', which has to be used as the secret key for the HMAC instead.

Step 2. Pass the created string to the HMACSHA256 algorithm and using shared secret as a key for calculating the hash value.

#### HmacSHA256(stringToExtendedHash, sharedsecret)

Step 3. Encode the result of HMACSHA256 with Base64 and pass it to the gateway as part of your request.

Base64: EapafBqqOF6N/kch8USkHPGh+fwSko24h6FpQnQHfQ8=

<input type="hidden" name="hashExtended" value=" EapafBqqOF6N/kch8USkHPGh+fwSko24h6FpQnQHfQ8="/>

Only HMAC algorithm (i.e.: HMACSHA256, HMACSHA384 or HMACSHA512) is supported for generating the extended request hash.

### <span id="page-32-0"></span>16. Appendix II – ipg-util.asp

```
<!-- google CryptoJS for HMAC -->
<script LANGUAGE=JScript RUNAT=Server src="script/cryptoJS/crypto-js.min.js"></script>
<script LANGUAGE=JScript RUNAT=Server src="script/cryptoJS/enc-base64.min.js"></script>
<script LANGUAGE=JScript RUNAT=Server>
    var today = new Date();
     var txndatetime = today.formatDate("Y:m:d-H:i:s");
     /*
         Function that calculates the hash of the following parameters as an example:
       - chargetotal
       - checkoutoption
       - currency
       - hash_algorithm
       - paymentMethod
       - responseFailURL
       - responseSuccessURL
       - storename
       - timezone
       - transactionNotificationURL
       - txndatetime
       - txntype 
       - and sharedsecret as the secret key for calculating the hash value
      */
     function createExtendedHash(chargetotal, currency) {
         // Please change the storename to your individual Store Name
         var storename = "10123456789";
         // NOTE: Please DO NOT hardcode the secret in that script. For example read it from 
a database.
         var stringToExtendedHash = 
chargetotal|checkoutoption|currency|hash_algorithm|paymentMethod|responseFailURL|responseSu
ccessURL|storename|timezone|transactionNotificationURL|txndatetime|txntype;
         var hashHMACSHA256 = CryptoJS.HmacSHA256(stringToExtendedHash, sharedSecret);
        var extendedhash = CryptoJS.enc.Base64.stringify(hashHMACSHA256);
         Response.Write(extendedhash);
     }
     function getDateTime() {
         Response.Write(txndatetime);
     }
</script>
```
## <span id="page-33-0"></span>17. Appendix III – ipg-util.php

```
<!DOCTYPE HTML>
<html>
<head><title>IPG Connect Sample for PHP</title></head>
<body>
<p><h1>Order Form</h1>
<form method="post" action="https://test.ipg-online.com/connect/gateway/processing">
<fieldset>
         <legend>IPG Connect Request Details</legend>
         <p>
              <label for="storename">Store ID:</label>
              <input type="text" name="storename" value="10123456789" readonly="readonly" />
        \langle/p>
         <p>
              <label for="timezone">Timezone:</label>
              <input type="text" name="timezone" value="Europe/London" readonly="readonly"/>
        \langle/p>
         <p>
              <label for="chargetotal">Transaction Type:</label>
              <input type="text" name="txntype" value="sale" readonly="readonly" />
        \langle/p>
         <p>
              <label for="chargetotal">Transaction Amount:</label>
              <input type="text" name="chargetotal" value="13.00" readonly="readonly" />
        \langle/p>
         <p>
              <label for="currency">Currency (see ISO4217):</label>
             <input type="text" name="currency" value="978" readonly="readonly" />
        \langle/p\rangle<p>
              <label for="txndatetime">Transaction DateTime:</label>
              <input type="text" name="txndatetime" value="<?php echo getDateTime(); ?>"/>
        \langle/p>
        <p>
              <label for="hashExtended">Hash Extended:</label>
            <input type="text" name="hashExtended" value="<?php echo 
createExtendedHash('13.00', '978'); ?>" readonly="readonly" />
        \langle/p>
        <p>
              <label for="hashExtended">Hash Algorithm :</label>
             <input type="text" name="hash_algorithm" value="HMACSHA256" readonly="readonly" 
/>
        \langle/p>
        <p>
              <label for="hashExtended">Checkout option :</label>
             <input type="text" name="checkoutoption" value="combinedpage" 
readonly="readonly" />
        \langle/p>
         <p>
              <input type="submit" id="submit" value="Submit" />
        \langle/p>
     </fieldset> 
</form>
<?php
function getDateTime() {
```

```
 return date("Y:m:d-H:i:s");
}
function createExtendedHash($chargetotal, $currency) {
// Please change the store Id to your individual Store ID
// NOTE: Please DO NOT hardcode the secret in that script. For example read it from a 
database.
$sharedSecret = "sharedsecret";
$separator = "|";
$storeId= "10123456789";
$timezone= "Europe/London";
$txntype= "sale";
$checkoutoption = "combinedpage";
$stringToHash = $chargetotal . $separator . $checkoutoption . $separator . $currency . 
$separator . "HMACSHA256" . $separator . $storeId . $separator . $timezone. $separator . 
date("Y:m:d-H:i:s") . $separator . $txntype;
$hash = base64_encode(hash_hmac('sha256', $stringToHash, $sharedSecret, true));
return $hash;
}
?>
</body>
</html>
```
The above is the working PHP example, to run it you can copy the above and paste it on [https://www.w3schools.com/php/phptryit.asp?filename=tryphp\\_function1](https://www.w3schools.com/php/phptryit.asp?filename=tryphp_function1)

# <span id="page-35-0"></span>18. Appendix IV – Currency Code List

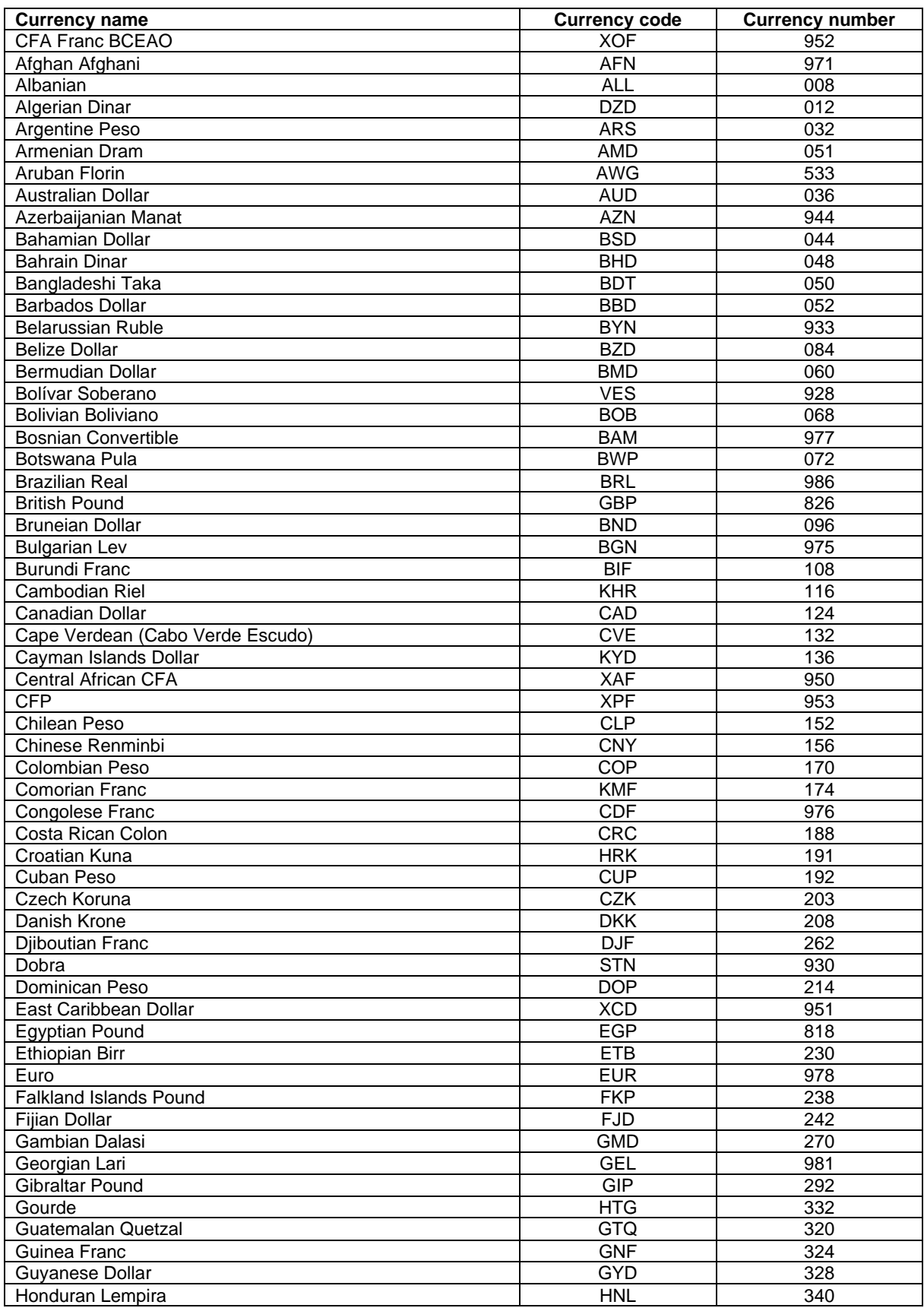

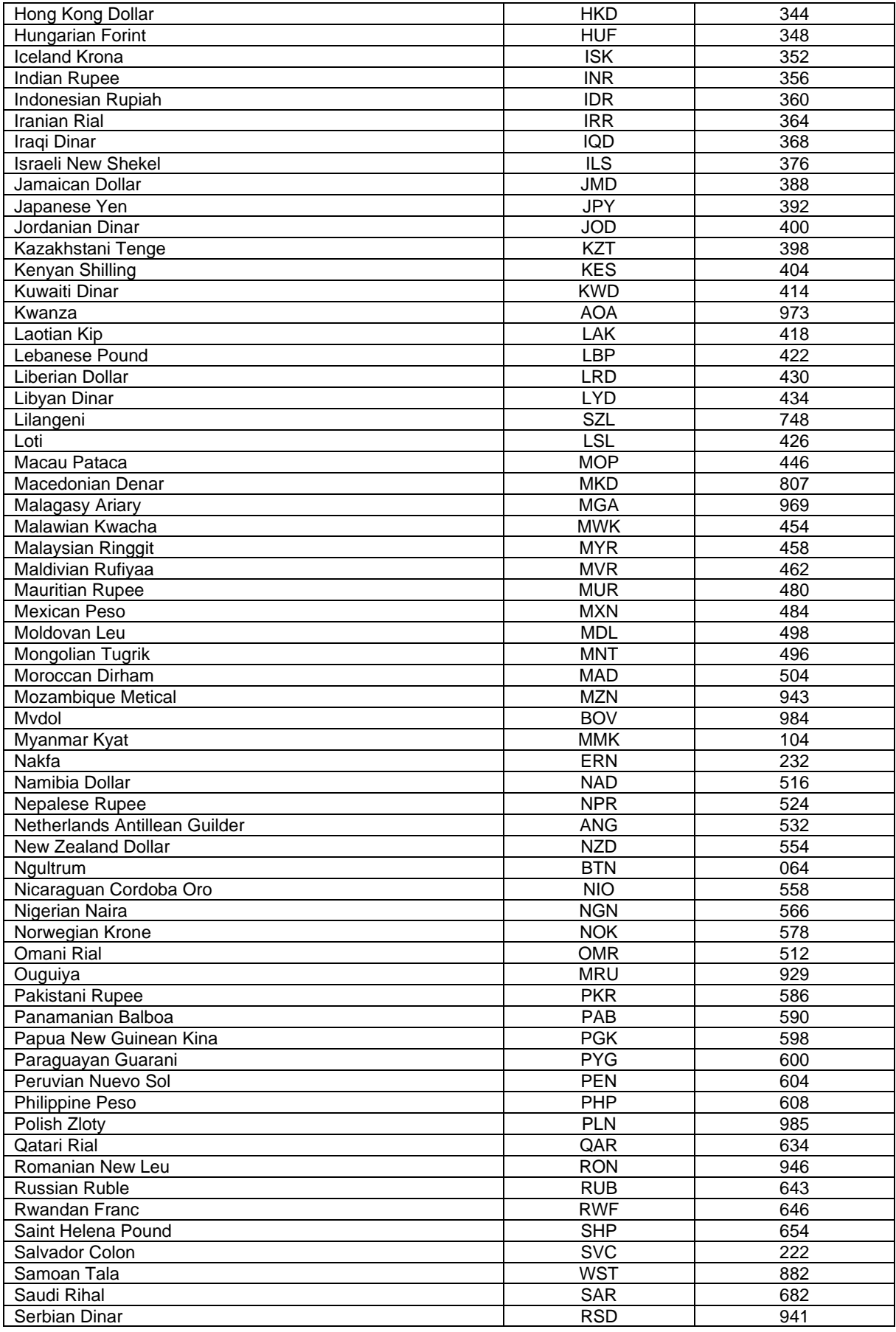

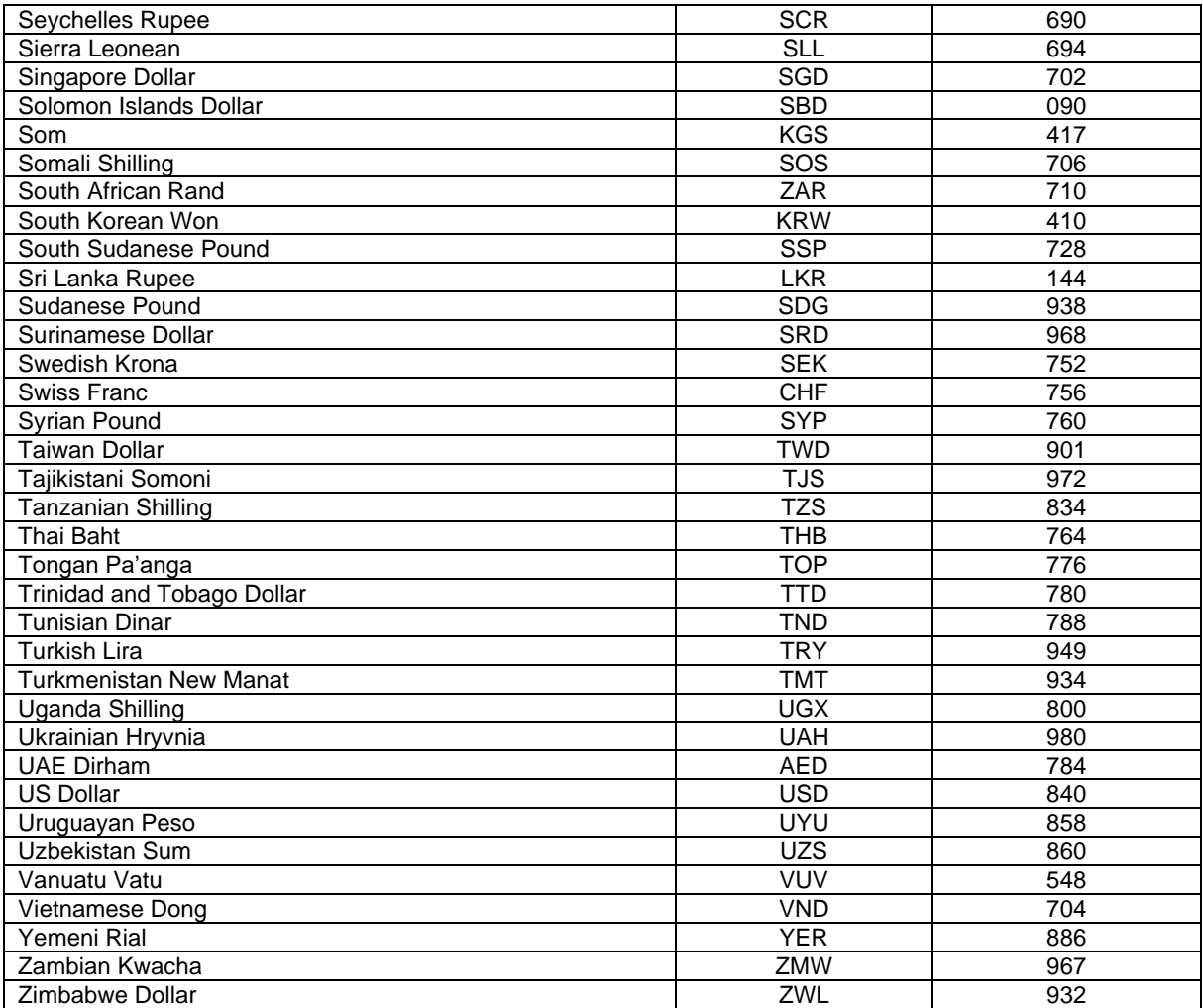

## <span id="page-38-0"></span>19. Appendix V – Payment Method List

If you let your consumer select the payment method in your website or want to define the payment method yourself, submit the parameter 'paymentMethod' in your transaction request. If you do not submit this parameter, the gateway will display a hosted page to the consumer to choose from the payment methods that are enabled for your store and supported for the combination of the consumer's country and the transaction currency.

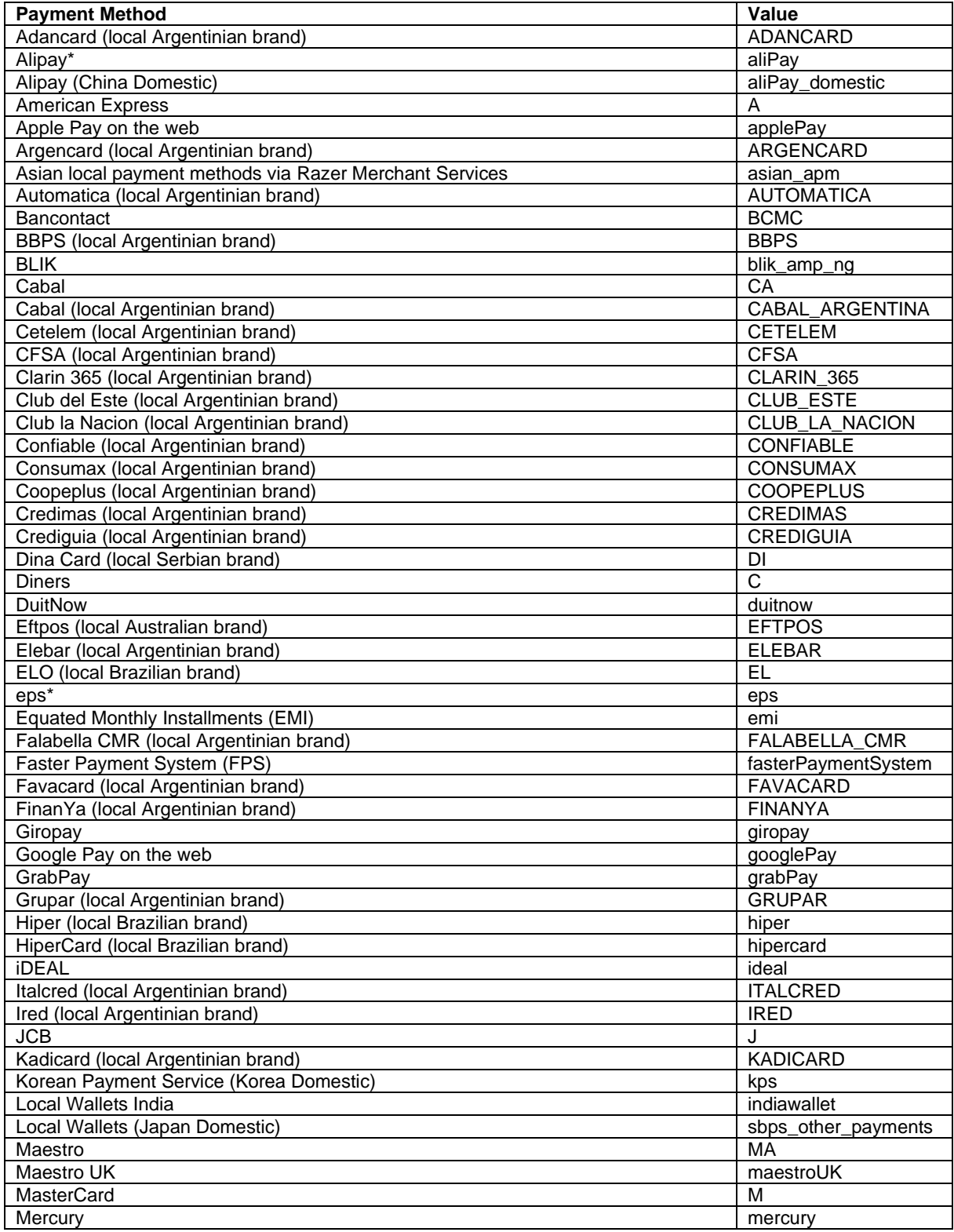

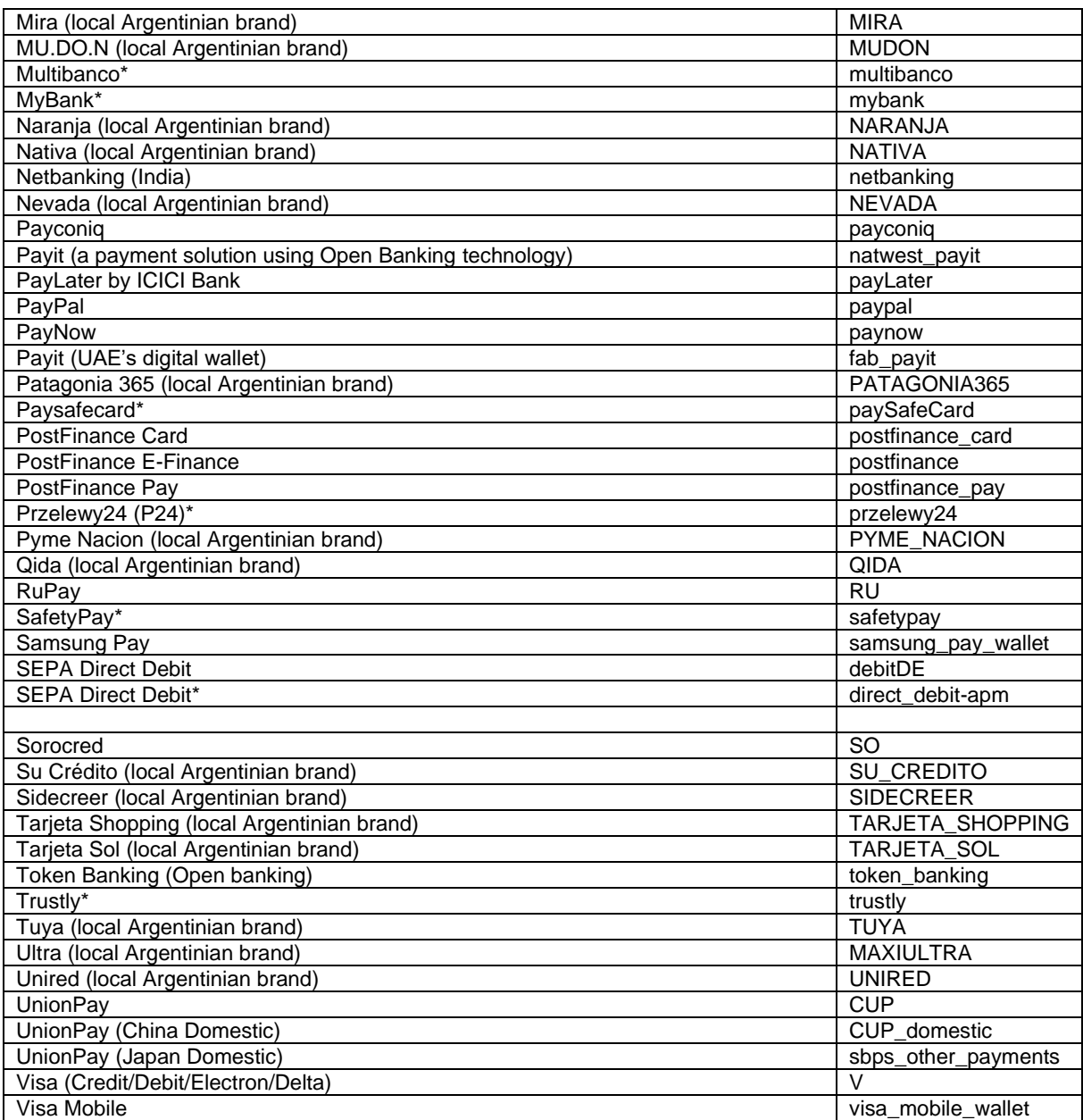

(\*) Only supported in a collecting model through the Fiserv [Local Payments](#page-45-0) offering.

## <span id="page-40-0"></span>20. Appendix VI – PayPal Legacy

Refer to the following information when integrating PayPal as a payment method.

### **Transaction types mapping**

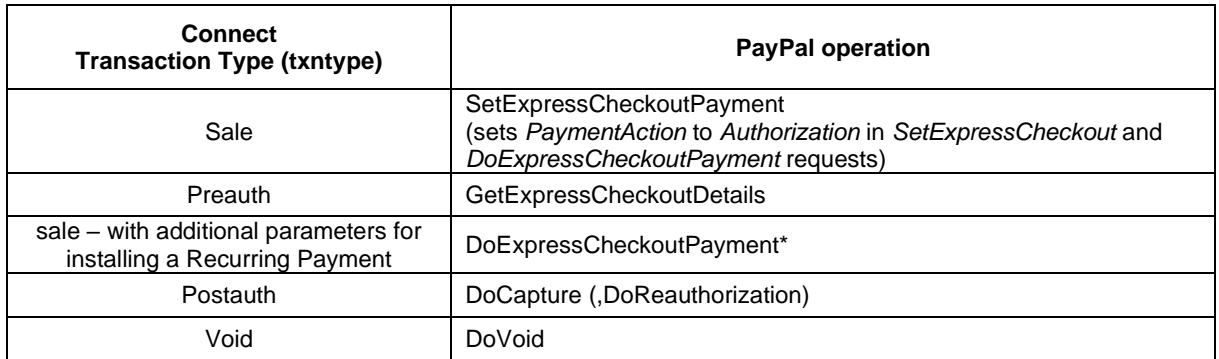

### **Address handling**

If you pass a complete set of address values within your request to Connect (name, address1, zip, city and country within billing and/or shipping address), these values will be forwarded to PayPal, setting the PayPal parameter 'addressOverride' to '1'.

Please note that it is an eligibility requirement for PayPal's Seller Protection that the shipping address will be submitted to PayPal.

If you submit no or incomplete address data within the Connect request, no address data will be forwarded to PayPal and the PayPal parameter 'addressOverride' will not be set.

Regardless of that logic, the payment gateway will always store the shipTo address fields received from PayPal in the GetDetails request in the ShippingAddress fields, possibly overwriting values passed in the request to Connect (such overwriting depends on the above logic).

\* If you want to use PayPal's Reference Transactions feature for recurring payments, please contact PayPal upfront to verify if your PayPal account meets their requirements for this feature.

### **Recurring Payment Transaction**

You have to submit a SALE transaction request with the corresponding parameters to install the recurring payments. The first transaction is always conducted immediately along with the request.

The subsequent transactions are executed by the Gateway's scheduler, via the API Web Service, as defined during the initial SALE transaction with the installation.

## <span id="page-41-0"></span>21. Appendix VII – PayPal Checkout

**Please note, in case you are integrated with PayPal Legacy solution, you are required to migrate to PayPal Checkout solution upon earliest convenience. Please reach out to your customer service team for assistance.**

New PayPal framework adheres to the latest compliance and security standards and offers smoother checkout process with the lightbox.

In addition to mandatory fields, it is also recommended to include PayPal specific fields, as listed below.

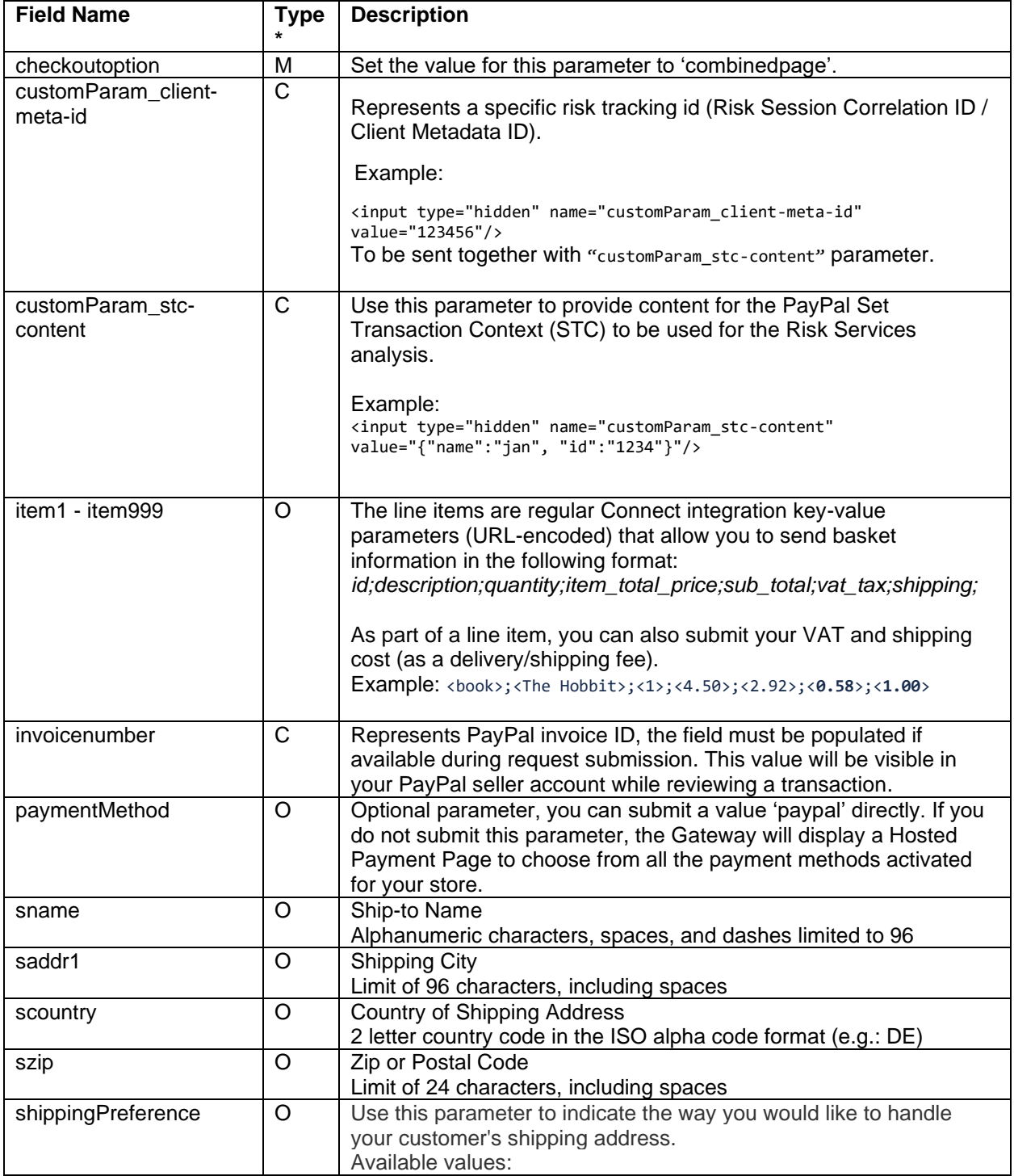

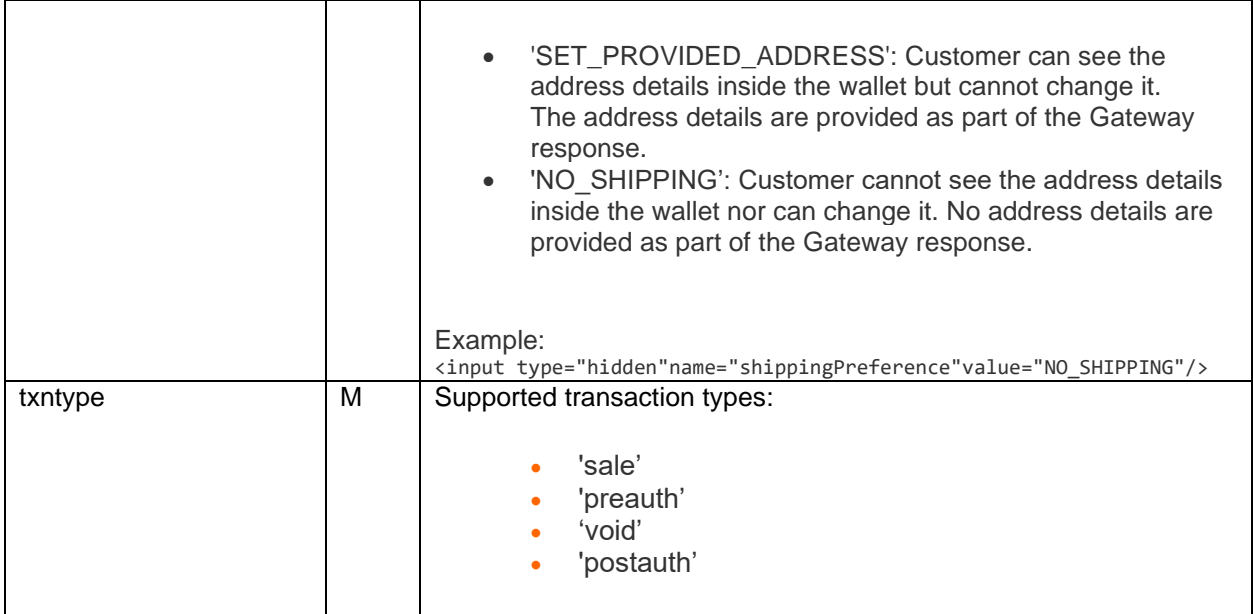

\*(M)=Mandatory (O)=Optional (C)=Conditional

#### **Recurring payments**

If you want to use PayPal's Reference Transaction feature, please contact PayPal to verify if your PayPal business account meets the PayPal requirements for this feature.

Your account must have set up Data Vault / Hosted Data service and you need to submit the parameter 'chargetotal' with a zero value in your preauthorization request. Such transaction request is always used to create a Billing Agreement ID on the PayPal side, returned to you in the field 'hostedDataId'.

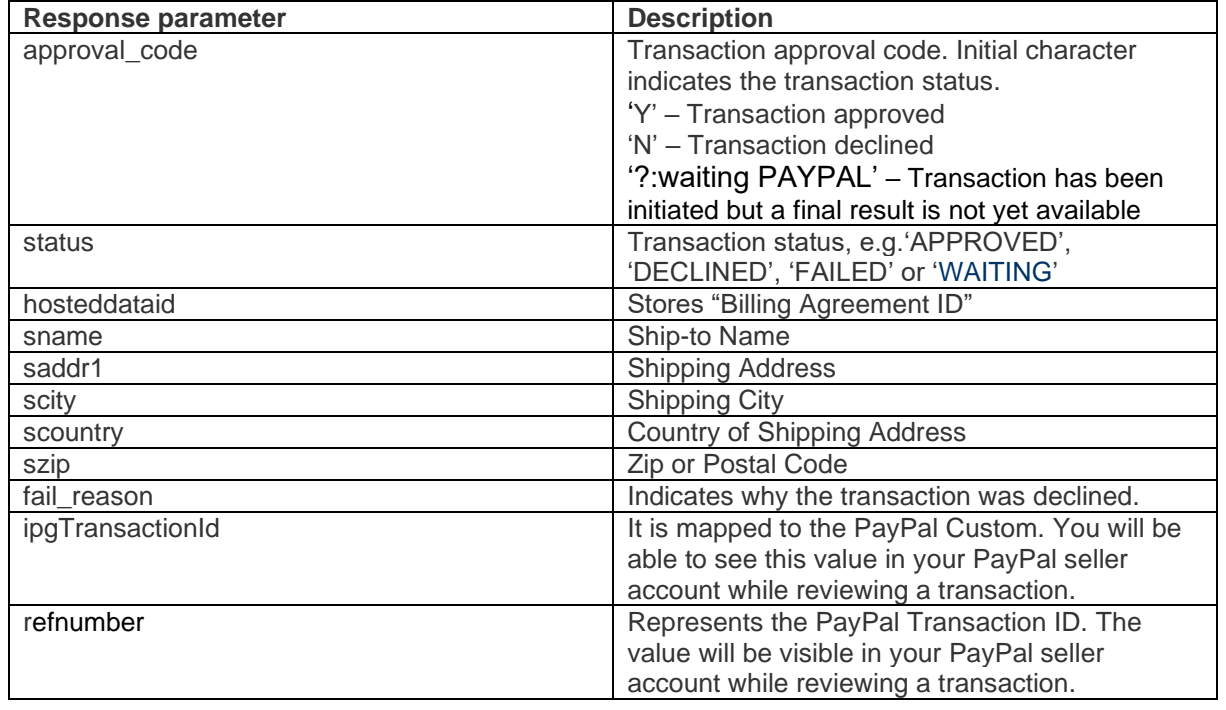

#### **Transaction Response**

#### **Initiating a Return transaction**

To initiate a Return transaction using the Gateway's Virtual Terminal or REST API.

### <span id="page-44-0"></span>22. Appendix VIII – Fraud Detect

Refer to the following information when you are signed up to Fiserv's Fraud Detect product to have card transactions reviewed for a fraud scoring.

You can submit a payment transaction to the gateway, which routes it to the appropriate authorization front-end. The gateway receives the authorization response. If an approval is received, the gateway submits the transaction to Fraud Detect including authorization response details (e.g.: AVS/Card Code match).

In case you use the Fraud Detect product and want to pass the details for the scoring, you need to pass the following parameter for:

Mobile device details:

- customParam\_deviceRiskId
- customParam\_deviceRiskAPIKey
- customParam\_deviceRiskHost

Device intelligence:

- customParam\_deviceIntelligenceVendor
- customParam\_deviceIntelligenceSessionID

Whether the payment was made inside or outside the store (e.g.: pay at pump or in petrol station):

• customParam\_inStoreOutStore

Pump number used at a petrol station:

• customParam\_pumpNumber

Customer type (eg: Retail, Restaurant, Grocery, Mobile etc.):

• customParam\_customerType

Purchase type (eg: gift card reload, gift card purchase etc.):

• customParam\_purchaseType

Example:

<input type="hidden" name="customParam\_deviceRiskId" value="\*\*\*\*\*"/>

These fields are handled in the same way as other optional request parameters. The gateway stores these parameters and passes them on to Fraud Detect. These parameters have no impact on the transaction processing flow.

In the response from the gateway (parameter 'fraudScore') you receive the score returned based on the Fraud Detect check performed.

## <span id="page-45-0"></span>23. Appendix IX – Local Payments

Refer to the following information when you have ordered this product option and your store is enabled for the Local Payments offering.

The Local Payments solution offers a unique combination of global coverage, a single contracting and integration experience, and a broad and expanding portfolio of local payment methods.

Local Payments, also often referred to as Alternative Payment Methods, are defined as payment transactions where neither credit/debit cards or paper currencies are used as the form of payment. These payment methods are primarily used in eCommerce and mCommerce transactions, although some solutions are making a push for adoption at point of sale locations. In many markets, they are more commonly used than credit/debit cards.

Local Payments differ from card/association processing in a number ways. They are generally designed to meet local needs and used in one or a limited number of markets. Unlike traditional credit/debit card processing, pricing across these payment methods is not uniform and retail pricing depend on local costs and merchant industries (e.g.: high-risk vs. low-risk). Local Payments offerings and user experiences also vary greatly, though most are quite different from debit/credit user experiences.

Consumer demand and preference are driving the growth in new methods of payment across the globe. In fact, local payment methods are growing more rapidly than major card schemes, and merchant demand for non-card (credit/debit) methods of payment is on the rise. These new payment methods deliver many benefits to both merchants and consumers.

Local Payments help you reach and securely process payments from a broader base of consumers in each local market, reduce shopping cart abandonment/improve conversion and improve customer experiences. They enable more consumers to easily and confidently shop online (i.e.: provide easy access to secure payment methods for those that are unbanked and/or without credit or debit cards), expand their ability to access international merchants and enable them to 'pay their way,' all of which improve their shopping experiences and overall satisfaction.

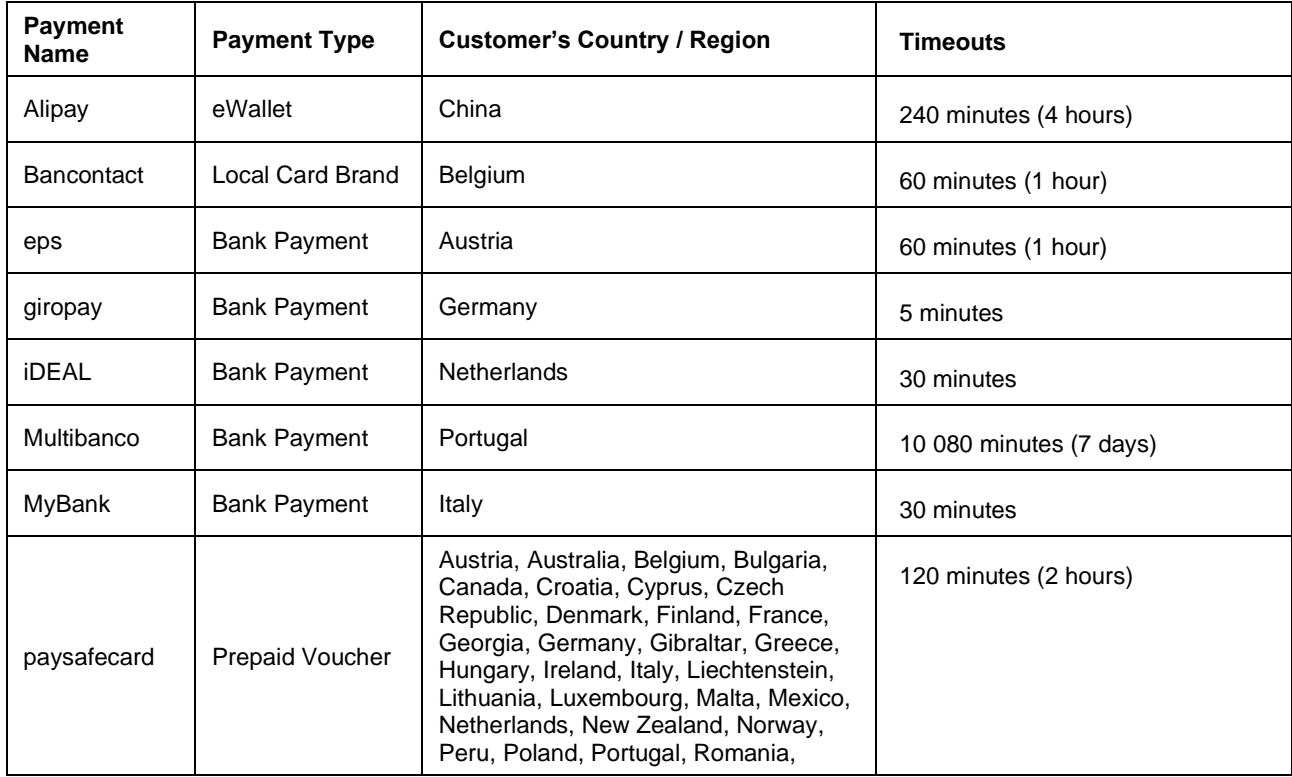

### **Payment methods supported in a collecting model through the Fiserv Local Payments offering**

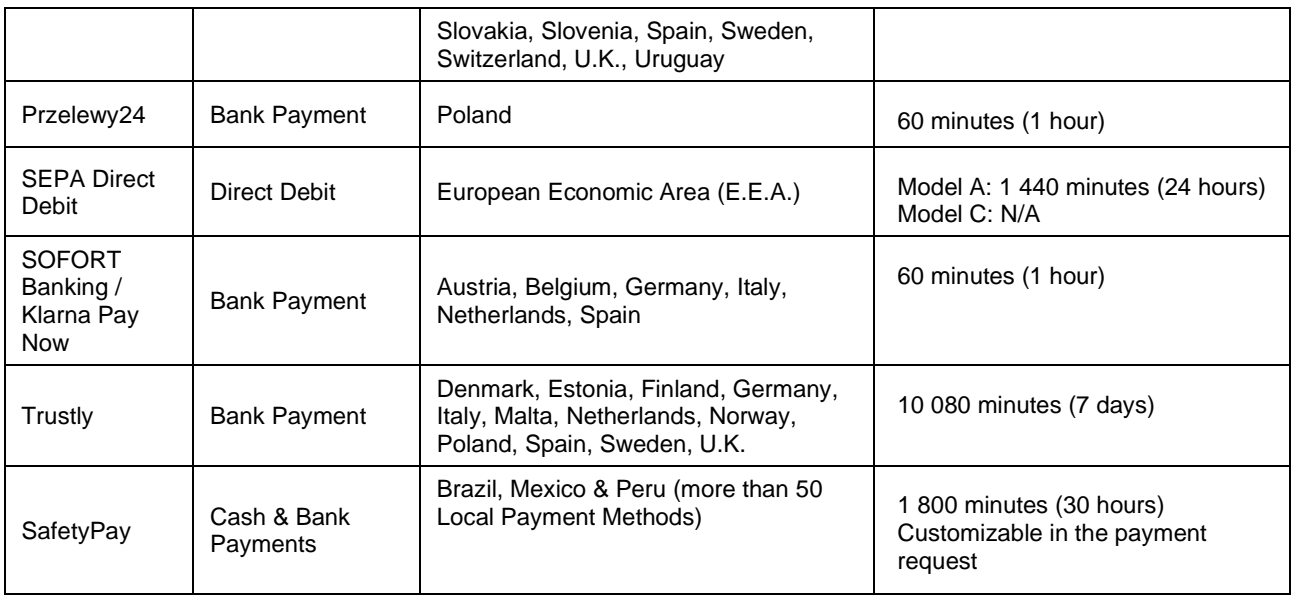

#### **Initiating a Sale transaction**

A Sale transaction for most Local Payments requires a direct interaction with the consumer who needs to be redirected to the payment method's screens (e.g.: the login page of the consumer's bank or a wallet provider) and back to your website after all required steps are completed.

As we handle all the required redirections to the various stakeholders for you, all you need to do is to post a form to a URL with the parameters and values required for the transaction.

URL for Test Transactions

https://test.ipg-online.com/connect/gateway/processing

You will get the production URL with your production account credentials.

When building a request, independently of the payment method, there are some mandatory fields that need to be included in every request for a Sale transaction.

Example of a form with the minimum number of fields:

```
<form method="post" action="https://test.ipg-
online.com/connect/gateway/processing">
<input type="hidden" name="txntype" value="sale">
<input type="hidden" name="timezone" value="America/New_York"/>
<input type="hidden" name="txndatetime" value="<% getDateTime() %>"/>
<input type="hidden" name="hash_algorithm" value="HMACSHA256"/>
<input type="hidden" name="hashExtended" value="<% call createExtendedHash ( 
"13.00","840" ) %>"/>
<input type="hidden" name="storename" value="541234567" />
<input type="hidden" name="checkoutoption" value="combinedpage"/>
<input type="text" name="chargetotal" value="13.00" />
<input type="hidden" name="currency" value="840"/>
<input type="submit" value="Submit">
</form>
```
### **Other generic fields to be considered**

(M)=Mandatory (O)=Optional

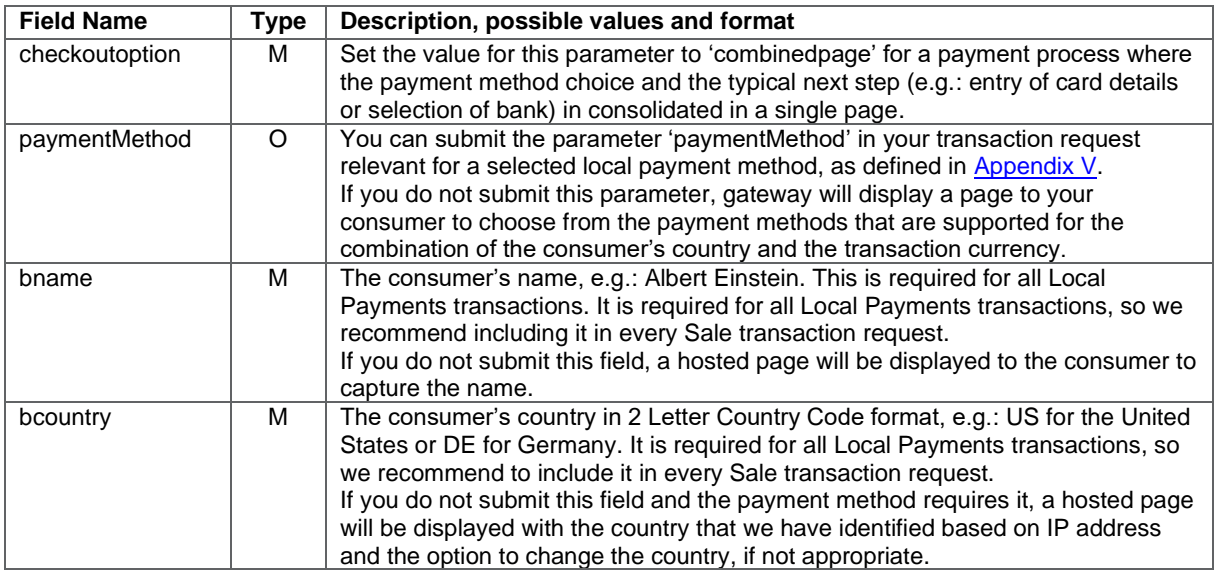

Many of the payment methods are available for customers coming from a certain country. In the scenarios where you use the hosted payment page for payment selection, the gateway can display to your consumers a hosted page with only these payment methods that are set up for your store and supported for the combination of the consumer's country and the transaction currency. This validation is done either based on the submitted billing country ('bcountry') or the customer's IP address.

See below an example of a hosted payment page in the checkout option 'combinedpage', where the country is pre-set to 'Germany' based on the customer's IP address but still it can be changed via a dedicated drop-down, where else the payment methods are limited based on the combination country/currency.

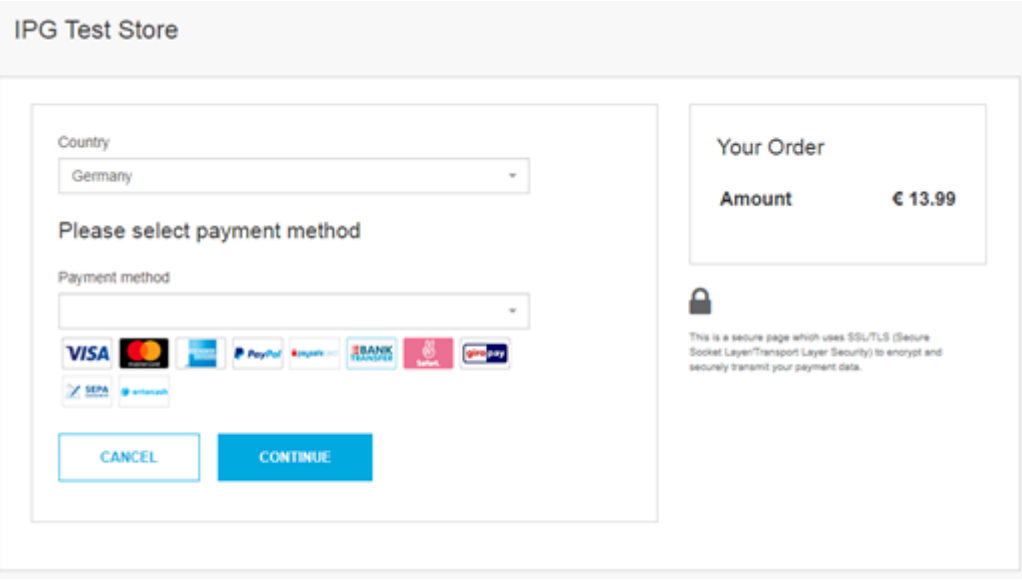

When building a request for a specific payment method, apart from the mandatory fields required for Sale transaction and some generic fields to be considered, you might also have to include some specific fields in your transaction request.

### **Payment method specific fields to be considered**

(M)=Mandatory (O)=Optional (C)=Conditional

After your customer has decided how to pay, you present a corresponding HTML-page with a form to enter the payment data as well as hidden parameters with additional transaction information.

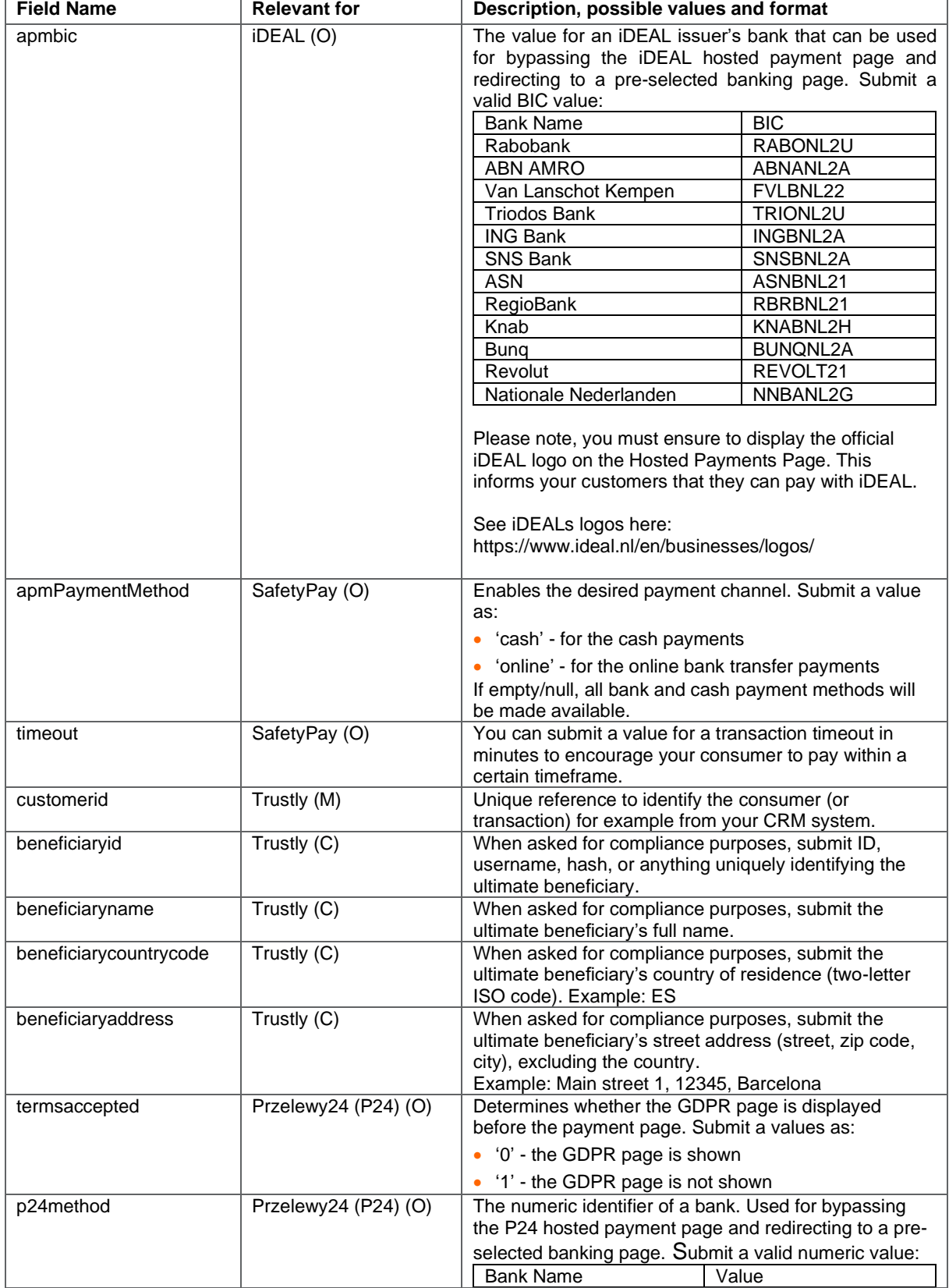

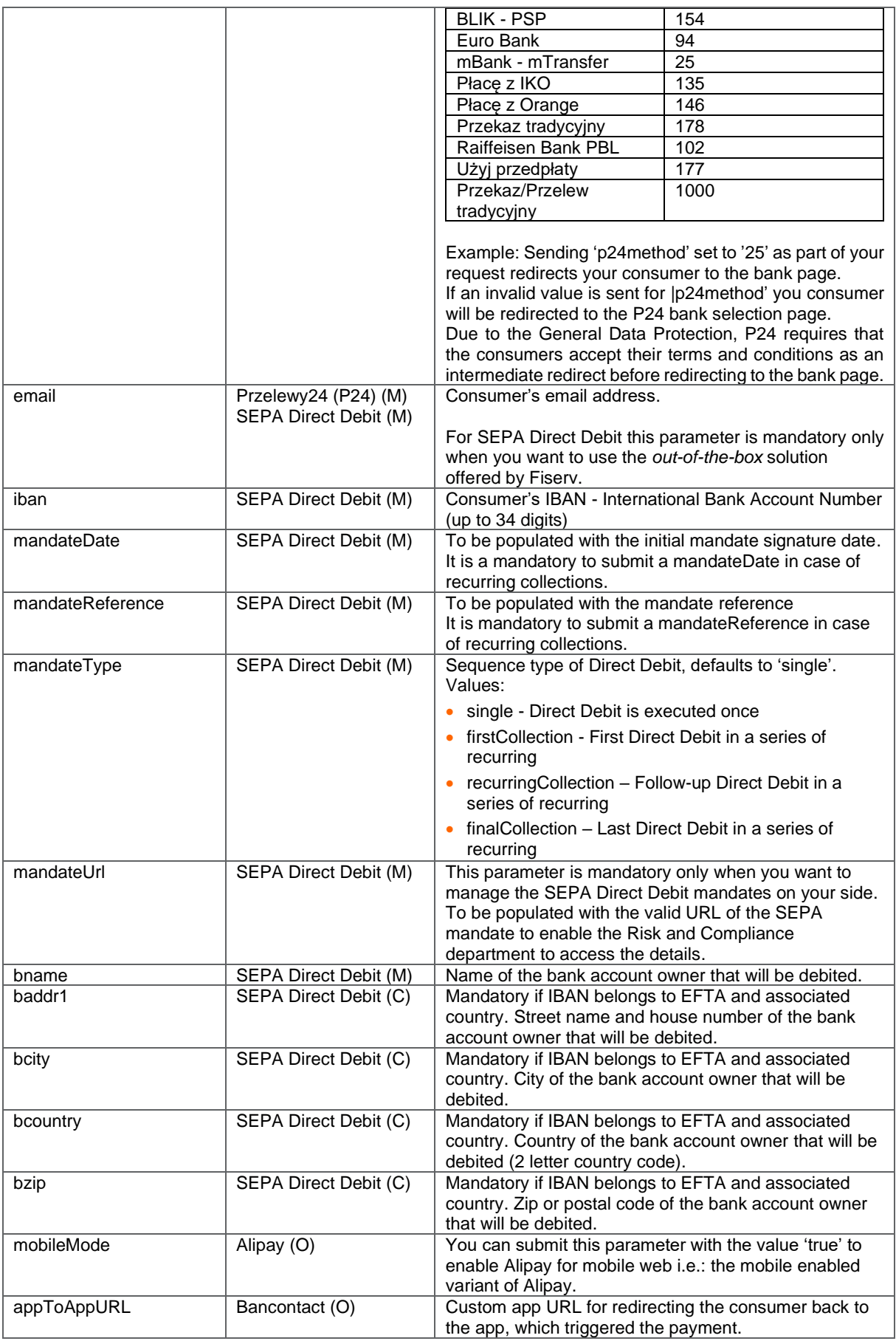

![](_page_50_Picture_300.jpeg)

### **Initiating a Return transaction**

When Return is supported for a selected local payment, you can initiate a Return transaction with a reference to the Transaction ID of the original Sale transaction to the API Web Service. Please see details in the Integration Guide for the Web Service API, chapter Generic Transaction Type for Voids and Returns.

There is the limit for the amount of Return transaction to a maximum of 100 000 either EUR or USD, which are the only currencies that are applicable for this limit. Returns using other currencies will not be limited.

### **Options for SEPA Direct Debit**

When you manage SEPA Direct Debit mandates on your side you can use these in combination with the Local Payments offering by submitting the reference and date of the mandate as well as a link to the mandate itself. This is especially useful in cases where you have a large number of mandates on file from previously used solutions and want to continue to collect the mandates and generate the prenotification emails yourself.

![](_page_50_Picture_301.jpeg)

### *Single payment or recurring payment*

When you do not want to manage the SEPA Direct Debit mandates on your side, you can instead use the *out-of-the-box* solution offered by Fiserv, where we collect the mandates and generate the prenotification emails. Upon receiving the valid transaction request, the gateway displays a hosted page to

your customer with the mandate text and assigned mandate reference. It gives your consumer the option to consent or reject this mandate. As part of the gateway's response, you receive the mandate reference and mandate date, which have to be used in case of the subsequent payments under this mandate.

### *Single payment or First payment in recurring series*

![](_page_52_Picture_250.jpeg)

### *Follow-up payments in recurring series*

![](_page_52_Picture_251.jpeg)

### **Transaction response**

Among all the details sent back to the defined response URLs as the [transaction result,](#page-25-0) you might especially consider:

![](_page_52_Picture_252.jpeg)

![](_page_53_Picture_227.jpeg)

Specific response parameters when your store is enabled for SEPA Direct Debit

![](_page_53_Picture_228.jpeg)

### **Transaction status**

You need to be aware that, based on how many alternative payment methods work, there is always a chance for a transaction to get approved (succeed) after it has been initially marked as declined (failed) by the gateway. The approved status on the other hand is final. This logic is applicable only for the Sale transactions, but not for the Returns transactions, which are immediately getting either approved or declined.

You will receive a notification in case approved-after-declined (succeed-after-failed) happens. The fail reason will be overwritten once the succeeded notification has been sent.

## <span id="page-54-0"></span>24. Appendix X – UnionPay SecurePlus

Refer to the following information when your store is enabled for UnionPay SecurePlus.

SecurePlus is a part of the UnionPay Online Payments (UPOP) eCommerce payment solution designed by UnionPay for merchants who want to reduce the risk of fraudulent transactions, similar to 3-D Secure.

When enabling your store for UnionPay SecurePlus, you would have to provide the UPOP MID specific in order request UnionPay to verify enrolment and to send a SMS code to your customers (as the card holders). However, you can also decide to allow your consumers to skip authentication, if you are happy to hold the responsibility of transactions without the security check.

![](_page_54_Picture_147.jpeg)

The generic fields to be considered:

![](_page_54_Picture_148.jpeg)

You can also consider integrating UnionPay SecurePlus via the gateway's Web Service API. See the further information in the Integration Guide for the Web Service API.

### <span id="page-55-0"></span>25. Appendix XI – China Domestic

Refer to the following information when your store is enabled for China Domestic processing.

The China Domestic solution includes: China UnionPay and Alipay with a redirection of the consumer to pages in Chinese language providing your customers with a familiar shopping experience.

#### **Initiating a Sale transaction**

A Sale transaction requires a direct interaction with the consumer who needs to be redirected to the payment method's screens and back to your website after all required steps are completed.

As the gateway handles all the required redirections, all you need to do is to post a form to a URL with the parameters and values required for a Sale transaction.

When building a request for China Domestic apart from the mandatory fields you will also need to include some specific fields in your transaction request.

The payment method specific fields to be considered: (M)=Mandatory (O)=Optional

![](_page_55_Picture_213.jpeg)

## <span id="page-56-0"></span>26. Appendix XII – Korea Domestic

Refer to the following information when your store is enabled for Korea Domestic (Korean Payment System) processing.

### **Initiating a Sale transaction**

As the gateway handles all the required redirections, all you need to do is to post a form to a URL with the parameters and values required for a Sale transaction.

When building a request for Korea Domestic apart from the mandatory fields you will also need to include some custom fields in your transaction request.

The payment method specific fields to be considered: (M)=Mandatory (O)=Optional

![](_page_56_Picture_288.jpeg)

![](_page_57_Picture_300.jpeg)

After a transaction request is submitted to the gateway, the consumer will be redirected to the Korean Payment System selection page, where the payment can be completed. Upon completion, you will receive a response from the gateway including specific details related to this payment method that carry out additional payment information, which you can pass to your customer.

Please note, that highlighted parameters such as 'kpsPaymentBrand' and 'kpsPaymentMode' carry out additional payment information.

```
sending parameters: { kpsPaymentBrand=KB,
txndate processed=13/01/22 06:54:33,
timezone=Asia/Calcutta, 
number of installments=00,
oid=XXXXXXXXXXXX, 
kpsPaymentMode=CreditCard, 
cccountry=N/A, 
endpointTransactionId=XXXXXX,
currency=410, 
processor response code=0000,
chargetotal=1004, 
approval_code=Y:XXXXXX:4390898371:PPX :84390898371, 
hiddenSharedsecret=XXXXXXXXXX, 
hiddenTxndatetime=2022:01:13-11:24:22, 
response_hash=b0cac9d86b758cca5dd6f2ea03d3585fa41a8f0c, 
hiddenStorename=8101000003, 
transactionNotificationURL=https://test.ipg-
online.com/webshop/transactionNotification, ignore_deploymentType=JBoss, 
tdate=1642053273, 
installments interest=false,
ignore refreshTime=on,
ccbrand=N/A, 
txntype=sale, 
paymentMethod=kps, 
txndatetime=2022:01:13-11:24:22, 
ipgTransactionId=84390898371, 
status=APPROVED}
```
### **Initiating a Return transaction**

Transaction type Return allows you to return funds to a customer's card against an existing order on the gateway. To perform a return of Korean Domestic transaction, you will need the order id and additional KPS specific parameters to be submitted in your Return request to our gateway.

Full or partial Returns can be done via our Web Service AP or the Virtual Terminal interface.

### <span id="page-59-0"></span>27. Appendix XIII - Debit Disbursement

Refer to the following information only when you are operating in US and your store is enabled to allow credit transaction processing.

Debit Disbursement (Visa OCT, MasterCard MoneySend) allows businesses to disburse funds in realtime, directly to a debit card. Faster payouts can increase loyalty and satisfaction, reduce costs for businesses. The Debit Disbursement solution is cheaper, faster, more convenient and more traceable than traditional payment methods. It facilitates payments and transfers such as:

- Fund disbursements by e-commerce marketplaces
- Government disbursements (such as VAT refunds)
- Forex and binary option trade payouts
- Affiliate and contractor payouts
- **Expense reimbursements**
- Corporate and manufacturing rebates
- Insurance claims

The functionality for disbursements can be used with Direct Post and hosted payment page integrations. It is also available for REST API originated transactions.

The funding source may be a credit card, debit card, prepaid card, or bank account, but the receiving account must be a debit card. Note currently only Visa and MasterCard brand debit cards can be used as the recipient for debit disbursements.

For person-to-person payments (P2P) and P2PBankInit - Person to Person Bank Initiated, the merchant must perform the operation as two individual transactions, one for funding (Pull transaction to debit funds from sender) and one for disbursement (Push transaction to receive funds by receiver).

Disbursement types supported:

- P2P Person to Person
- P2PBankInit Person to Person Bank Initiated
- MerchDisb Merchant Disbursement
- FundsDisb Funds Disbursement
- Pay Roll Pension Disbursement
- MerchInitMT Money Transfer Merch Initiate

Pull transactions for getting funds from the sender can be done using the transaction type 'sale', while Push transactions for the disbursement to the receiver using the transaction type 'credit'.

When building a request for Pull transaction apart from the mandatory fields required for Sale transaction, you can also need to include some custom fields in your transaction request.

The payment method specific fields to be considered: (M)=Mandatory (O)=Optional

![](_page_59_Picture_241.jpeg)

![](_page_60_Picture_148.jpeg)

When building a request for Push transaction apart from the mandatory fields required for Credit transaction, you will also need to include some fields in your transaction request. Note that the possibility to send 'credit' using the Connect interface is restricted and needs to be enabled for your store.

![](_page_60_Picture_149.jpeg)

The transactions will be presented in the Virtual Terminal Reports as 'sale' for Pull transactions and as 'return' for Push transactions.

### <span id="page-61-0"></span>28. Appendix XIV – Digital Wallets

Refer to the following information only when you are integrating Google Pay or/and Apple Pay on the web as a payment method.

### **Google Pay on the web**

Google Pay is a digital wallet solution provided by participating banks and supported by Google. It allows users to store cards from participating banks. To learn more about Google Pay, please visit [https://pay.google.com/about/.](https://pay.google.com/about/)

### **Initiating a transaction (Checkout Process)**

The checkout process for Google Pay can be initiated with a "Google Pay" button that you place on your website either as a specifically alternative checkout option or next to other payment methods that you offer.

When consumers click this button, you construct a Sale or PreAuth transaction request, with the required parameters including the payment method parameter. This will take your customers to a hosted page from where they can be redirected to the Google Pay payment screen, with list of cards added to customer Google Pay wallet. Selecting the card by customers from the list and clicking the 'Pay' button would complete the payment.

Alternatively, you can let your customer select the payment method on the gateway's hosted payment method selection page. If you prefer that option, simply do not submit the payment method parameter.

### **Apple Pay on the web**

Apple Pay on the web allows making purchases on the web in Safari on your iPhone, iPad, or Mac, you can use Apple Pay without having to create an account or fill out lengthy forms. Moreover, with Touch ID on MacBook Air and MacBook Pro, paying takes just a touch and is quicker, easier, and more secure than ever before. To learn more about Apple Pay on the web, please visit [https://developer.apple.com/documentation/apple](https://developer.apple.com/documentation/apple_pay_on_the_web) pay\_on\_the\_web.

### **Initiating a transaction (Checkout Process)**

The checkout process for Apple Pay on web can be initiated in Safari browser with "Apple Pay" button that you place on your website either as a specifically alternative checkout option or next to other payment methods that you offer.

When consumers click this button, you construct a Sale or PreAuth transaction request, with the required parameters including the payment method parameter. This will take your customers to a hosted page from where they can be redirected directly to the Apple Pay payment screen, with list of cards added to customers' Apple Pay wallet. Selecting the card by customers from the list and authenticate using Touch id/Face id on Apple device would complete the payment.

Alternatively, you can let your customer select the payment method on the gateway's hosted payment method selection page. If you prefer that option, simply do not submit the payment method parameter.

Apple Pay on the web transaction can only be initiated with Apple's Safari browser and authorization from an iOS device like iPhone, Apple Watch or MacBook.

![](_page_61_Picture_224.jpeg)

The generic fields to be considered:

## <span id="page-62-0"></span>29. Appendix XV – Network Tokenisation

One you retrieved Network Token from your provider, you can use our Connect 'combinedmode' to submit its value in 'cardnumber' field together with 'tokenCryptogram'.

The following represents an example of a 'Sale' transaction request including 'tokenCryptogram' and Network Token value filled out in the 'cardnumber' field:

```
<!-- #include file="ipg-util.asp"-->
<html>
<head><title>IPG Connect Sample for ASP</title></head>
<body>
<p><h1>Order Form</h1></p>
<form method="post" action=" https://test.ipg-
online.com/connect/gateway/processing ">
   <input type="hidden" name="txntype" value="sale">
     <input type="hidden" name="checkoutoption" value="combinedpage">
 <input type="hidden" name="timezone" value="Europe/Berlin"/>
 <input type="hidden" name="txndatetime" value="<% getDateTime() %>"/>
 <input type="hidden" name="hash_algorithm" value="HMACSHA256"/>
 <input type="hidden" name="hashExtended" value="<% call createExtendedHash( 
"13.00","978" ) %>"/>
     <input type="hidden" name="storename" value="1109950006" />
     <input type="hidden" name="mode" value="payonly"/>
     <input type="hidden" name="paymentMethod" value="M"/>
     <input type="text" name="chargetotal" value="130.00" />
     <input type="hidden" name="currency" value="978"/>
     <input type="hidden" name="authenticateTransaction" value="true"/>
     <input type="hidden" name="threeDSRequestorChallengeIndicator" value="1"/>
     <input type="hidden" name="tokenCryptogram"
value="AGX1lvbYlypcAAV22IGgADFA=="/>
     <input type="text" name="cardnumber" value="540215******2355">
     <input type="text" name="expmonth" value="12">
     <input type="text" name="expyear" value="24">
     <input type="submit" value="Submit">
</form>
</body>
</html>
```
### <span id="page-63-0"></span>30. Appendix XVI – Visa AFT & Mastercard MoneySend

The Account Funding Transaction (AFT) is a transaction used to pull funds from a card account in order to fund a push OCT to a different account, which can be either the cardholder's or another person's account.

### <span id="page-63-1"></span>Visa AFT

![](_page_63_Picture_311.jpeg)

The following represents an example of a Visa AFT transaction including mandatory and optional set of elements:

```
<!-- #include file="ipg-util.asp"-->
<html>
<head><title>IPG Connect Sample for ASP</title></head>
<body>
<p><h1>Order Form</h1></p>
<form method="post" action=" https://test.ipg-
online.com/connect/gateway/processing ">
<input type="hidden" name="txntype" value="sale">
<input type="hidden" name="checkoutoption" value="combinedpage">
<input type="hidden" name="timezone" value="Europe/Berlin"/>
<input type="hidden" name="txndatetime" value="<% getDateTime() %>"/>
<input type="hidden" name="hash_algorithm" value="HMACSHA256"/>
```

```
<input type="hidden" name="hashExtended" value="<% call createExtendedHash( 
"13.00","978" ) %>"/>
<input type="hidden" name="storename" value="1109950006" />
<input type="hidden" name="mode" value="payonly"/>
<input type="hidden" name="paymentMethod" value="M"/>
<input type="text" name="chargetotal" value="130.00" />
<input type="hidden" name="currency" value="978"/>
<input type="hidden" name="authenticateTransaction" value="true"/>
<input type="hidden" name="threeDSRequestorChallengeIndicator" value="1"/>
<input type="text" name="cardnumber" value="540215******2355">
<input type="text" name="expmonth" value="12">
<input type="text" name="expyear" value="24">
<input type="text" name="businessApplicationIdentifier"
value="PAYROLL_OR_PENSION_DISBURSEMENT">
<input type="text" name="sdrName" value="Sender Name">
<input type="text" name="sdrAccount" value="1234567890">
<input type="text" name="sdrReference" value="sendRefNo123">
<input type="text" name="sdrAddr" value="Sender Address">
<input type="text" name="sdrCity" value="Sender City">
<input type="text" name="sdrState" value="Sender State">
<input type="text" name="sdrPhone" value="123456456789">
<input type="text" name="sdrCountry" value="Sender Country">
<input type="text" name="rName" value="Recipient Name">
<input type="text" name="rAccountNumber" value="Recipient Account Number">
<input type="text" name="rReferenceNumber" value="receiverReferenceNumber108">
<input type="submit" value="Submit">
</form>
</body>
</html>
```
#### <span id="page-64-0"></span>Mastercard MoneySend

![](_page_64_Picture_420.jpeg)

![](_page_65_Picture_347.jpeg)

The following represents an example of a Mastercard funding transaction including mandatory and optional set of elements:

```
<!-- #include file="ipg-util.asp"-->
\hbox{\tt <html>>}<head><title>IPG Connect Sample for ASP</title></head>
<body>
<p><h1>Order Form</h1></p>
<form method="post" action=" https://test.ipg-
online.com/connect/gateway/processing ">
<input type="hidden" name="txntype" value="sale">
<input type="hidden" name="checkoutoption" value="combinedpage">
<input type="hidden" name="timezone" value="Europe/Berlin"/>
<input type="hidden" name="txndatetime" value="<% getDateTime() %>"/>
<input type="hidden" name="hash_algorithm" value="HMACSHA256"/>
<input type="hidden" name="hashExtended" value="<% call createExtendedHash( 
"13.00","978" ) %>"/>
<input type="hidden" name="storename" value="1109950006" />
<input type="hidden" name="mode" value="payonly"/>
<input type="hidden" name="paymentMethod" value="M"/>
<input type="text" name="chargetotal" value="130.00" />
<input type="hidden" name="currency" value="978"/>
<input type="hidden" name="authenticateTransaction" value="true"/>
<input type="hidden" name="threeDSRequestorChallengeIndicator" value="1"/>
<input type="text" name="cardnumber" value="540215******2355">
<input type="text" name="expmonth" value="12">
<input type="text" name="expyear" value="24">
<input type="text" name="transactionTypeIdentifier" value="
BUSINESS_DISBURSEMENT_MONEY_SEND">
<input type="text" name="sdrName" value="Sender Name">
<input type="text" name="sdrAccount" value="1234567890">
<input type="text" name="sdrReference" value="sendRefNo123">
<input type="text" name="sdrAddr" value="Sender Address">
<input type="text" name="sdrCity" value="Sender City">
<input type="text" name="sdrState" value="Sender State">
<input type="text" name="sdrPhone" value="123456456789">
<input type="text" name="sdrCountry" value="Sender Country">
<input type="text" name="rName" value="receiverReferenceNumber108">
<input type="text" name="rAccountNumber" value="Recipient Account Number">
<input type="text" name="rCountry" value="Recipient Country">
<input type="submit" value="Submit">
</form>
</body>
\langle/html>
```